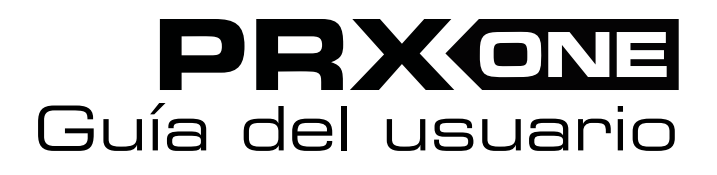

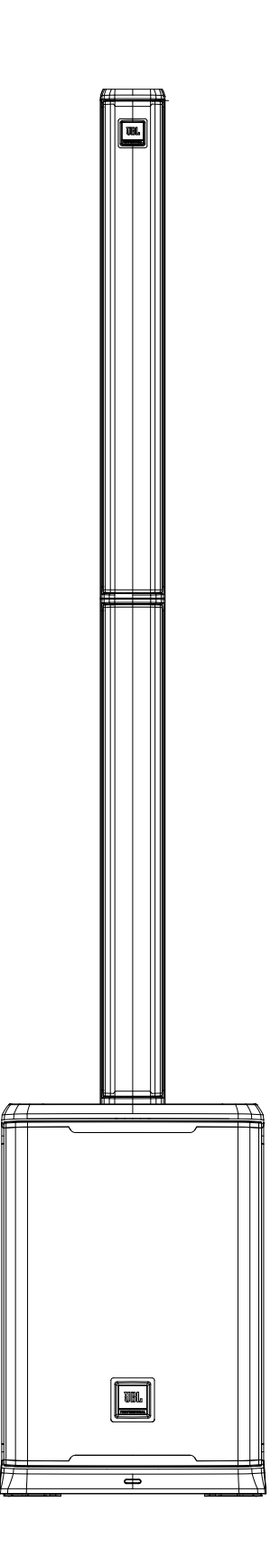

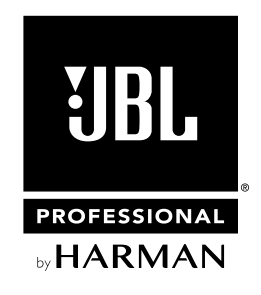

# **CONTENIDO**

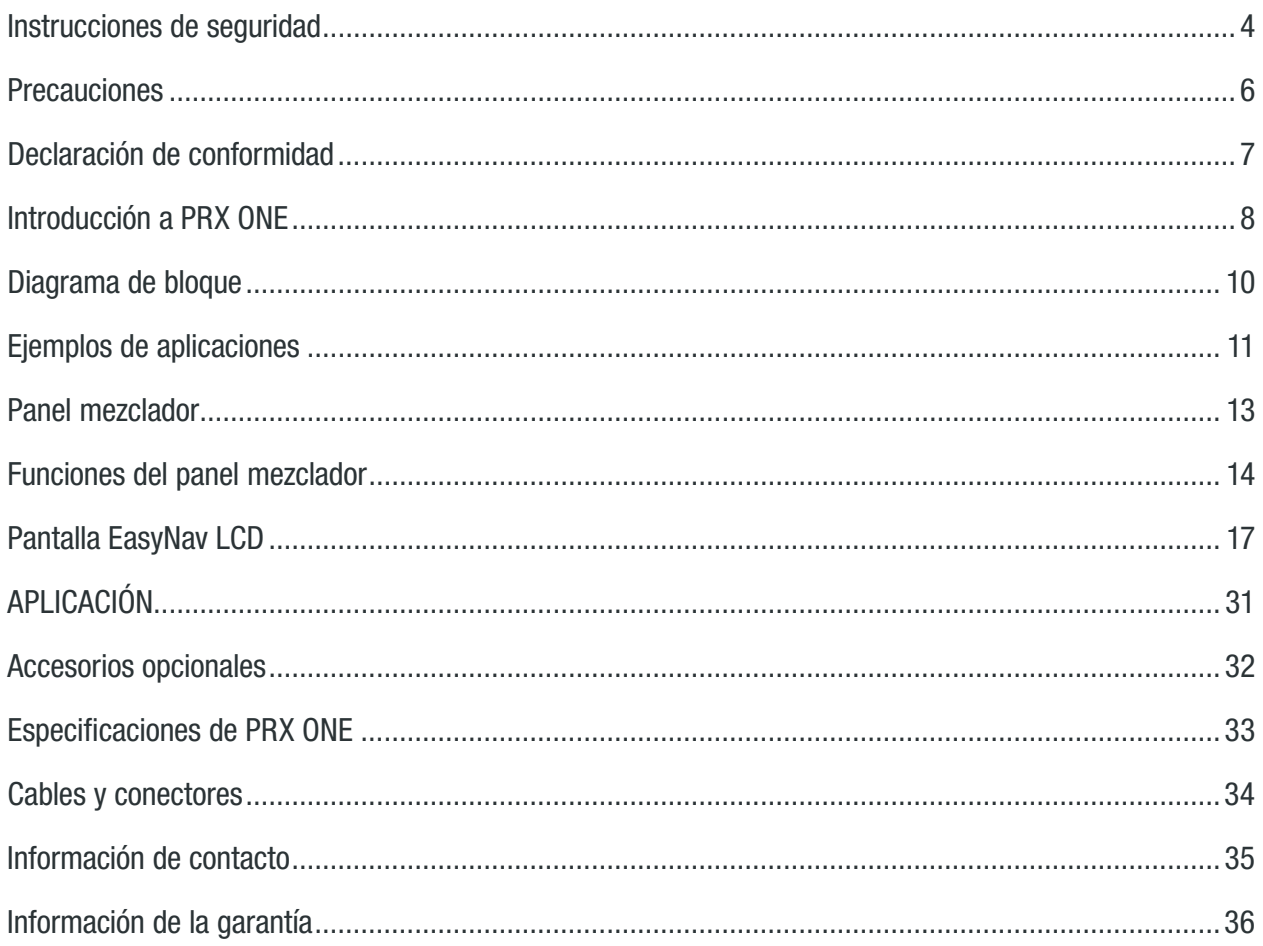

# <span id="page-3-0"></span>INSTRUCCIONES DE SEGURIDAD

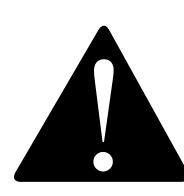

El sistema PRX ONE abordado en este manual no se ha diseñado para utilizarse en entornos con mucha humedad. La humedad puede dañar el cono del altavoz y el sonido envolvente y causar corrosión en las piezas metálicas y los contactos eléctricos. Evite exponer los altavoces a la humedad directa.

Mantenga los altavoces alejados de la luz solar directa prolongada o intensa. La suspensión del controlador puede secarse de forma prematura y las superficies acabadas pueden degradarse por una exposición prolongada a la luz ultravioleta (UV) intensa. El sistema PRX ONE puede generar una energía considerable. Cuando se coloca sobre una superficie resbaladiza, como madera pulida o linóleo, el altavoz puede moverse debido a su salida de energía acústica. Deben tomarse precauciones para asegurarse de que el altavoz no se caiga de la mesa o plataforma en la que esté colocado.

#### DAÑOS A LA AUDICIÓN. EXPOSICIÓN PROLONGADA A NIVELES DE PRESIÓN ACÚSTICA EXCESIVOS

El sistema PRX ONE puede generar niveles de presión acústica suficientes para ocasionar daño auditivo permanente a los artistas, el equipo de producción y los espectadores. Deben tomarse precauciones para evitar la exposición prolongada a niveles superiores a 85 dB.

#### MANTENIMIENTO Y LIMPIEZA

PRX ONE puede limpiarse con un paño seco. No permita la entrada de humedad en ninguna de las aberturas del sistema. Asegúrese de que el sistema esté desconectado de la toma de CA antes de limpiarlo.

ESTE APARATO CONTIENE TENSIONES POTENCIALMENTE LETALES. PARA EVITAR RIESGOS O DESCARGAS ELÉCTRICAS, NO QUITE EL CHASIS, EL MÓDULO DEL MEZCLADOR NI LAS CUBIERTAS DE ENTRADA DE CA. NO SE INCLUYEN DENTRO PIEZAS QUE EL USUARIO PUEDA REPARAR. SI NECESITA ASISTENCIA TÉCNICA, ACUDA A UN PROFESIONAL CUALIFICADO.

#### Aviso RAEE

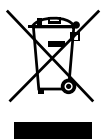

La Directiva 2012/19/UE sobre residuos de aparatos eléctricos y electrónicos (RAEE), que entró en vigor como legislación europea el 14/02/2014, provocó un cambio muy importante en el tratamiento de los equipos eléctricos al final de su vida útil. La finalidad de esta Directiva es, principalmente, la prevención de RAEE y, asimismo, fomentar la reutilización, el reciclaje y otras formas de recuperación de este tipo de residuos, para reducir su eliminación. El logotipo RAEE en el producto o en su caja que simboliza la recogida de equipos eléctricos y electrónicos consiste en un cubo de basura con ruedas y tachado, tal como se muestra a continuación.

Este producto no se debe eliminar ni tirar con el resto de la basura doméstica. Usted es responsable de la eliminación de todos sus residuos de equipos electrónicos o eléctricos y deberá llevarlos al lugar de recogida indicado para el reciclaje de estos residuos peligrosos. La recogida separada y la recuperación adecuada de sus residuos de equipos eléctricos y electrónicos en el momento de desecharlos nos permitirá ayudar a conservar los recursos naturales. Asimismo, el reciclaje correcto de los residuos de equipos eléctricos y electrónicos garantizará la seguridad de la salud de los seres humanos y el medioambiente. Si desea obtener más información sobre la eliminación, recuperación y lugares de recogida de los residuos de equipos eléctricos y electrónicos, contacte con su centro municipal, el servicio de eliminación de basura doméstica local, la tienda en la que haya comprado el equipo o el fabricante del equipo.

#### Conformidad RoHS

Este producto es conforme con la Directiva 2011/65/UE y la Directiva (UE) 2015/863, del Parlamento Europeo y del Consejo, de 31 de marzo de 2015, sobre la restricción de uso de determinadas sustancias peligrosas en los equipos eléctricos y electrónicos.

- 1. LEA estas instrucciones.
- 2. CONSERVE estas instrucciones.
- 3. PRESTE ATENCIÓN a todas las advertencias.
- 4. CUMPLA con todo lo indicado en estas instrucciones.
- 5. NO utilice este aparato cerca del agua.
- 6. LÍMPIELO SOLO con un paño seco.
- 7. NO obstruya ninguna de las aberturas de ventilación. Instale el aparato según las instrucciones del fabricante.
- 8. NO instale el aparato cerca de fuentes de calor como radiadores, calefactores, estufas u otros aparatos (incluidos los amplificadores) que generen calor.
- 9. NO anule el efecto de seguridad del enchufe polarizado o de toma a tierra. Un enchufe polarizado dispone de dos clavijas, una más ancha que la otra. Un enchufe de toma de tierra dispone de dos clavijas y una tercera que conecta a tierra. La clavija más ancha o el tercer borne constituyen salidas.
- 10. PROTEJA el cable de alimentación para que nadie lo pise ni quede aplastado, especialmente en el enchufe, la toma de corriente y la salida del aparato.
- 11. UTILICE SOLO accesorios o acoplamientos especificados por el fabricante.
- 12. **CO** UTILICE SOLO con un carro, soporte, trípode, abrazadera o mesa que el fabricante haya especificado, o que se haya vendido con el equipo. Si utiliza un carro, tenga cuidado al mover la combinación del carro y del equipo para evitar lesiones en caso de vuelco.
- 13. Desconecte el aparato durante tormentas eléctricas o cuando no se vaya a utilizar durante períodos prolongados.
- 14. Si necesita asistencia técnica, acuda a un profesional cualificado. Se debe realizar la revisión del aparato si se encuentra dañado, por ejemplo, si se deteriora el cable de alimentación o el enchufe, si se ha derramado algún líquido o se ha introducido algún objeto, si ha quedado expuesto a la lluvia o humedad, si no funciona correctamente o si se ha caído.
- 15. NO exponga este aparato a goteos ni salpicaduras y asegúrese de que no haya objetos llenos de líquidos, tales como jarrones, encima del equipo.
- 16. Para desconectar completamente el aparato de la red eléctrica, desconecte el enchufe del cable de alimentación de la toma de CA.
- 17. Cuando el acoplador del equipo/enchufe de red se utilice como dispositivo de desconexión, este deberá poder utilizarse fácilmente.
- 18. NO sobrecargue las tomas de corriente ni los cables alargadores más allá de su capacidad nominal, ya que se podría provocar una descarga eléctrica o un incendio.
- 19. Para tener una ventilación adecuada, no instale este equipo en un espacio confinado o cerrado.
- 20. No se debe impedir la ventilación del producto cubriendo las aberturas de ventilación con objetos como periódicos, manteles, cortinas, etc.

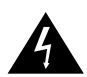

El triángulo equilátero con el relámpago con el símbolo de flecha dentro sirve para avisar al usuario de la presencia de «alta tensión» no aislada dentro de las cajas de productos, que puede ser de tal magnitud que constituya un riesgo de descarga eléctrica para las personas.

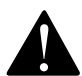

El triángulo equilátero con el signo de exclamación sirve para avisar al usuario de la presencia de instrucciones de operación y mantenimiento (servicio técnico) importantes en la documentación que acompaña al producto.

ADVERTENCIA: Para reducir el riesgo de incendio o descarga eléctrica, no exponga este equipo a la lluvia ni a la humedad. ADVERTENCIA: No coloque fuentes de llamas directas, tales como velas encendidas, sobre el producto. ADVERTENCIA: El equipo se debe conectar a una toma de corriente que disponga de una conexión a tierra como protección.

# <span id="page-5-0"></span>PRECAUCIONES

ADVERTENCIA: Este producto está diseñado para funcionar SOLO con los voltajes indicados en el panel trasero. El funcionamiento con otros voltajes que no sean los indicados podría ocasionar daños irreversibles al producto y anular la garantía del producto. Se advierte sobre el uso de adaptadores de enchufe de CA, ya que esto puede permitir que el producto se conecte a voltajes para los que no se ha diseñado. Si no está seguro de cuál es el voltaje correcto para el funcionamiento, comuníquese con su distribuidor o minorista local. Si el producto cuenta con un cable de alimentación extraíble, use solo el cable incluido o especificado por el fabricante o su distribuidor local.

#### RANGO DE TEMPERATURA DE FUNCIONAMIENTO: -10 °C - 45 °C (14 °F - 113 °F)

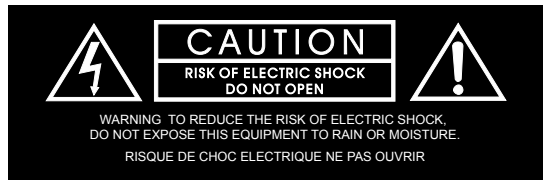

ADVERTENCIA: ¡No abrir! Riesgo de descarga eléctrica. Los voltajes de este equipo son peligrosos para la vida. No se incluyen piezas de repuesto. Si necesita asistencia técnica, acuda a un profesional cualificado.

Coloque el equipo cerca de un enchufe del suministro de energía de la red principal y asegúrese de que pueda acceder fácilmente al interruptor de corte de energía.

INFORMACIÓN DE CUMPLIMIENTO DE EMC CANADÁ Y FCC: Este dispositivo cumple la sección 15 del Reglamento del FCC. Su funcionamiento está sujeto a las dos condiciones siguientes:

1. Este dispositivo no debe causar interferencias nocivas; y (2) este dispositivo debe aceptar todas las interferencias recibidas, incluidas aquellas que puedan provocar un funcionamiento no deseado.

PRECAUCIÓN: Los cambios o las modificaciones que no se hayan aprobado expresamente por parte del fabricante podrían anular la facultad del usuario para utilizar este dispositivo.

NOTA: Este equipo ha sido probado y cumple los límites de un dispositivo digital de clase B, de conformidad con la sección 15 del Reglamento del FCC (Código Federal de Reglamentación de EE. UU.). Estos límites están diseñados para proporcionar una protección razonable contra las interferencias nocivas en una instalación residencial. Este equipo genera, utiliza y puede irradiar energía de radiofrecuencia y, si no se instala y utiliza de acuerdo con las instrucciones, puede causar interferencias perjudiciales a las comunicaciones por radio. Sin embargo, no hay ninguna garantía de que la interferencia no se produzca en una instalación determinada. Si este equipo causara interferencias perjudiciales para la recepción de radio o televisión, lo cual puede determinarse encendiendo y apagando el equipo, se recomienda al usuario que trate de corregir las interferencias adoptando una o varias de las medidas siguientes: Reorientar o reubicar la antena receptora. Aumentar la separación entre el equipo y el receptor. Conectar el equipo a una toma de un circuito distinto al que está conectado el receptor. Consultar al distribuidor o a un experto en radio/TV para obtener ayuda.

**PRECAUCIÓN:** Este producto es exclusivo para uso no residencial.

ADVERTENCIA: Este equipo es conforme con la clase B de la norma CISPR 32. En un entorno residencial, este equipo podría provocar interferencias de radio.

#### CAN ICES-003(B)/NMB-003(B)

Terminal con conexión a tierra de protección. Se debe conectar este aparato a una toma de corriente que disponga de una conexión a tierra de protección.

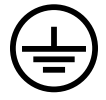

#### <span id="page-6-0"></span>INFORMACIÓN RELATIVA A LA CONFORMIDAD DEL TRANSMISOR INALÁMBRICO:

El término «IC:» antes del número de certificación de radio significa únicamente que se han respetado las especificaciones técnicas de Industry Canada.

Le terme «IC:» avant le numero de certification radio signifie seulement que les specifications techniques d'Industrie Canada ont ete respectees.

Este dispositivo contiene transmisores/receptores exentos de licencia que son conformes con las Especificaciones de normas de radio (RSS) exentas de licencia de Innovación, Ciencia y Desarrollo económico de Canadá. Su funcionamiento está sujeto a las dos condiciones siguientes: (1) este dispositivo no deberá causar interferencias perjudiciales; y (2) este dispositivo debe aceptar cualquier interferencia, incluidas aquellas que puedan provocar un funcionamiento no deseado del dispositivo.

Cet appareil contient des émetteurs / récepteurs exemptés de licence conformes aux RSS (RSS) d'Innovation, Sciences et Développement économique Canada. L'exploitation est autorisee aux deux conditions suivantes : (1) l'appareil ne doit pas produire de brouillage, et (2) l'utilisateur de l'appareil doit accepter tout brouillage radioelectrique subi, meme si le brouillage est susceptible d'en compromettre le fonctionnement.

Este dispositivo cumple con el límite de exposición a la radiación de FCC e IC establecido para un entorno no controlado. Este equipo se debe instalar y utilizar con una distancia mínima de 20 cm entre el radiador y su cuerpo. Este transmisor no se debe colocar ni funcionar con ningún otro tipo de antena o transmisor.

Cet appareil est conforme a FCC et IC !'exposition aux rayonnements limites fixees pour un environnement non controle. Cet appareil doit etre installe et utilize avec une distance minimale de 20 cm entre le radiateur et votre corps. Cet transmetteur ne doit pas etre cositue ou operant en liaison avec toute autre antenne ou transmetteur.

#### INFORMACIÓN DE CONFORMIDAD DE LA UE:

Por el presente, HARMAN Professional, Inc. declara que el equipo tipo PRX ONE cumple las normativas siguientes: Directiva 2011/65/UE sobre restricciones a la utilización de determinadas sustancias peligrosas (RoHS2); Directiva 2012/19/UE RAEE de la Unión Europea (refundición); Reglamento 1907/2006 de la Unión Europea, relativo al registro, la evaluación, la autorización y la restricción de sustancias y mezclas químicas (REACH); Directiva 2014/53/UE sobre equipos radioeléctricos (RED).

Puede obtener una copia gratuita de la Declaración de conformidad íntegra visitando: http://www.jblpro.com/www/product-support/downloads

Este producto contiene baterías que están cubiertas por la Directiva europea 2006/66/CE, que no se pueden eliminar con la basura doméstica normal. Respete la normativa local.

GAMA DE FRECUENCIAS INALÁMBRICAS Y POTENCIA DE SALIDA INALÁMBRICA: 2402 MHz - 2480 MHz 10,00 mW

#### Prevención de pérdida auditiva

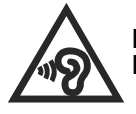

Precaución: Se podría producir una pérdida auditiva si los auriculares o cascos se utilizan a un volumen alto durante mucho tiempo. Nota: Para prevenir posibles daños auditivos, no escuche a un volumen muy alto durante mucho tiempo.

#### PRODUCTO DE CLASE B:

警告 此为B级产品。在生活环境中,该产品可能会造成无线电干扰。在这种情况下,可能需要用户对干扰采取切实可行的措施。

#### MEDIOAMBIENTE:

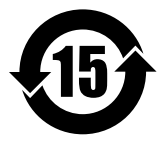

此标识适用于在中华人民共和国销售的电子信息产品 . 标识中间的数字为环保实用期限的年数 .

# <span id="page-7-0"></span>INICIO

¡Enhorabuena por su compra de los altavoces profesionales PRX ONE de JBL! Sabemos que está deseando poner en marcha el producto lo antes posible y por eso está leyendo este apartado. La información siguiente le servirá de ayuda para instalar el producto lo antes posible.

# Contenido del paquete

Su PRX ONE debe incluir lo siguiente:

- 1 caja de woofer PRX ONE
- 2 conjuntos lineales PRX ONE
- 1 bolsa para conjuntos lineales PRX ONE
- 1 cable de alimentación CA de 10" (3 m)
- 1 Guía de inicio rápido

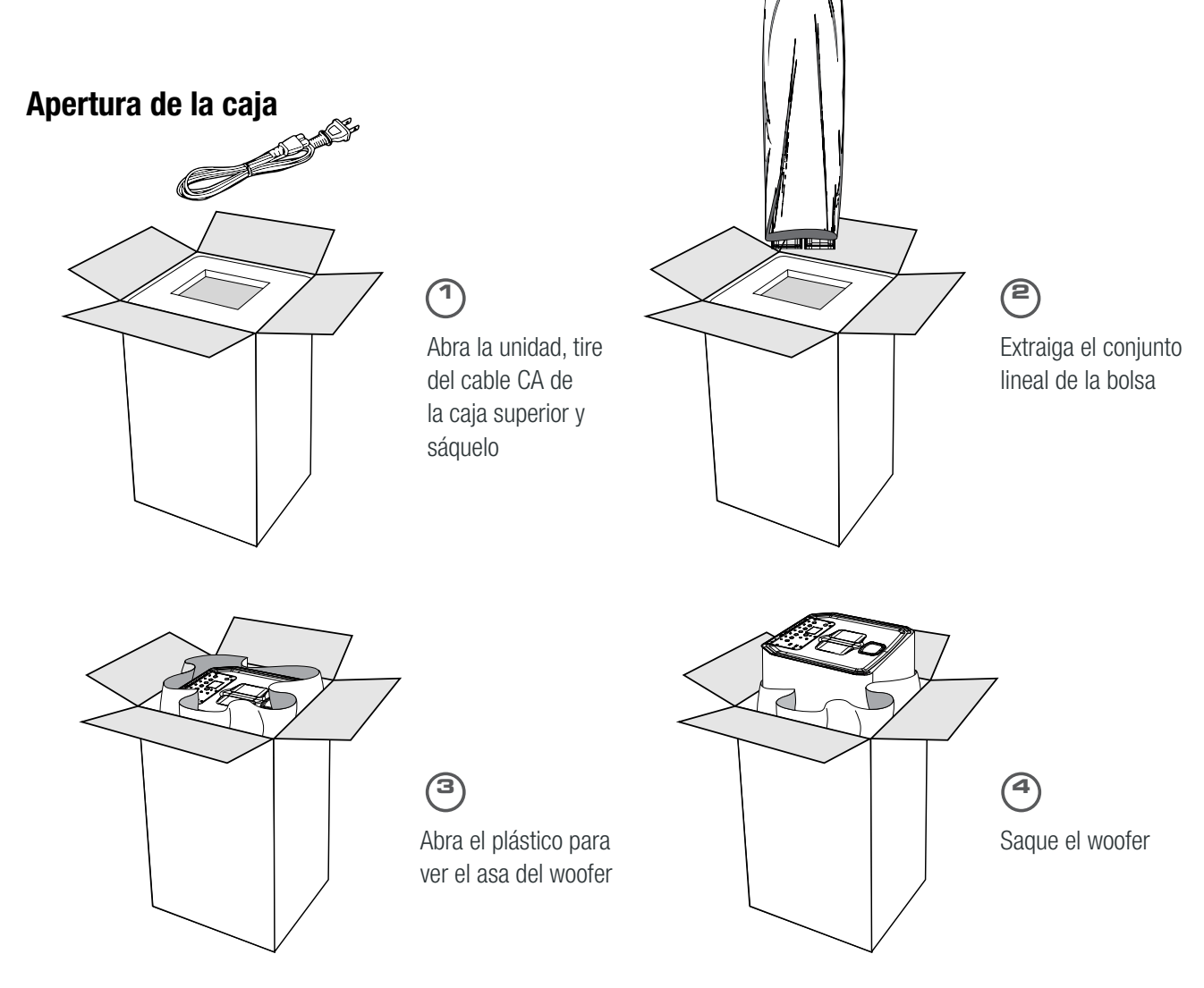

# INSTALACIÓN

#### Instalación

- Conecte el conjunto lineal B a la caja del woofer
- Conecte el conjunto lineal A al conjunto lineal B
- Conecte la entrada de alimentación de CA

#### Encendido y apagado

- Encienda la unidad pulsando brevemente el botón de encendido hasta que se ilumine la pantalla LCD
- Apague la unidad MANTENIENDO PULSADO el botón de encendido durante 3 segundos, hasta que la unidad se apague

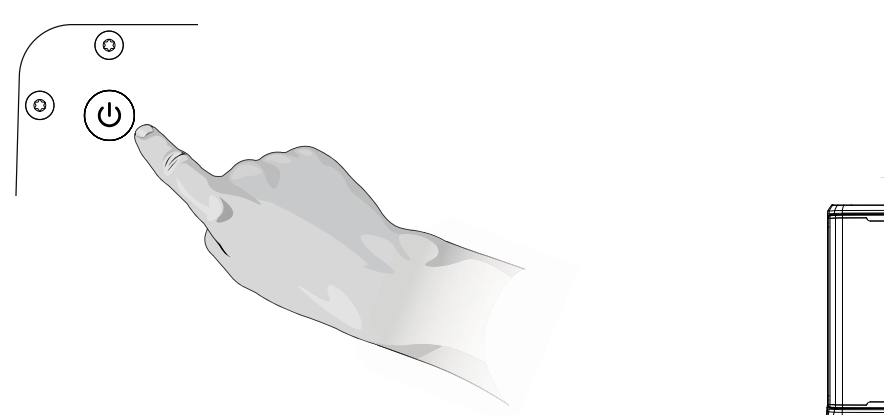

## CONCEPTOS BÁSICOS DE UN SISTEMA PA

Un tablero de mezclas es, en realidad, un dispositivo muy simple que recibe las señales de entrada de audio (desde los canales de entrada) y las «mezcla» en las salidas. Los controles del tablero de mezclas generalmente permitirán al usuario mezclar los niveles de la señal del canal de entrada, modificar su tono y ajustar el nivel de reverberación de cada canal. Luego, la señal del tablero de mezclas se llevará a los amplificadores y a los altavoces. El PRX ONE es un sistema PA independiente que incluye un tablero de mezclas, amplificadores y altavoces.

## CONOCER EL PRX ONE

La sección de mezclador autoamplificado del sistema PRX ONE alberga el tablero de mezclas y el amplificador de potencia. Aquí se pueden conectar todos los micrófonos, instrumentos musicales y recursos de sonido externos (como reproductores de MP3, reproductores de CD o fuentes de audio vía Bluetooth).

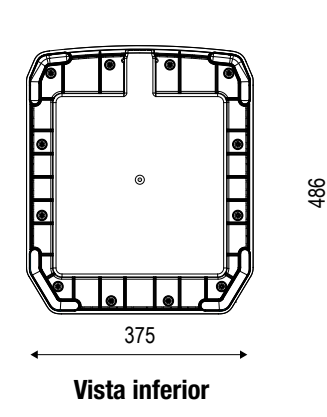

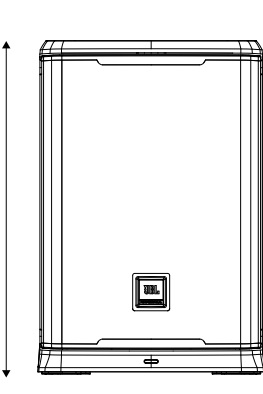

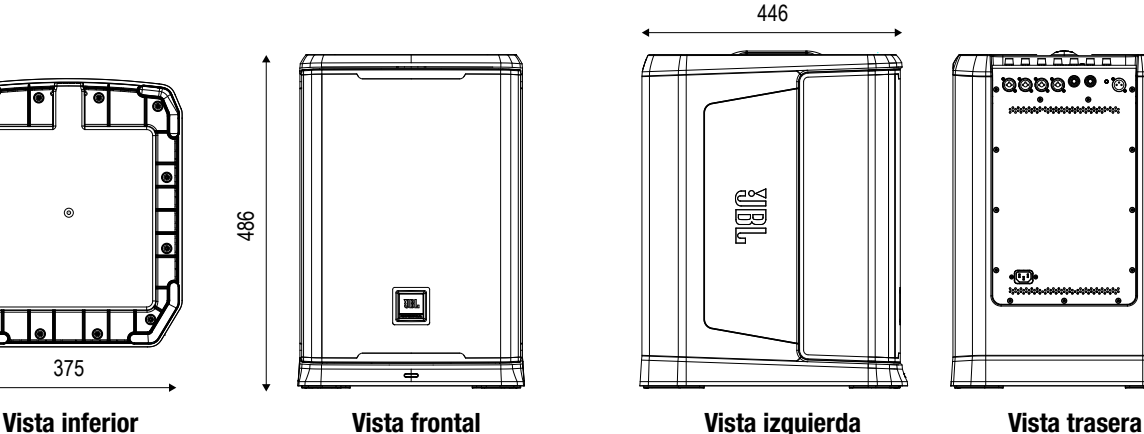

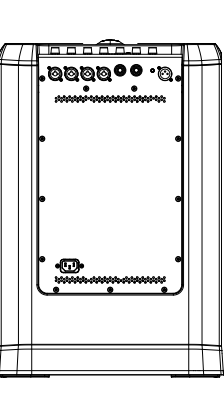

Conjunto lineal A

Conjunto lineal B

Woofer

# <span id="page-9-0"></span>DIAGRAMA DE BLOQUE

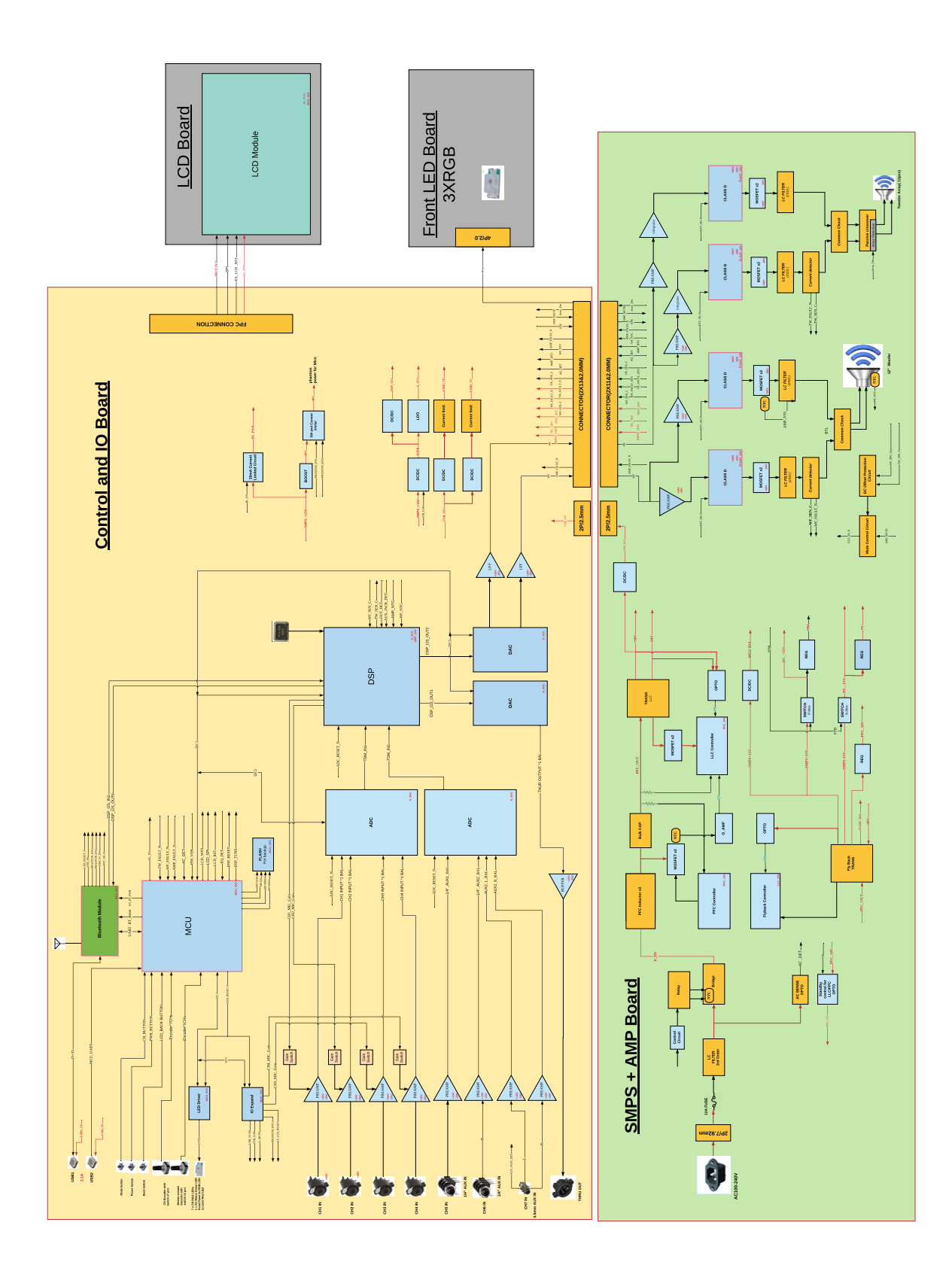

# EJEMPLOS DE APLICACIONES

<span id="page-10-0"></span>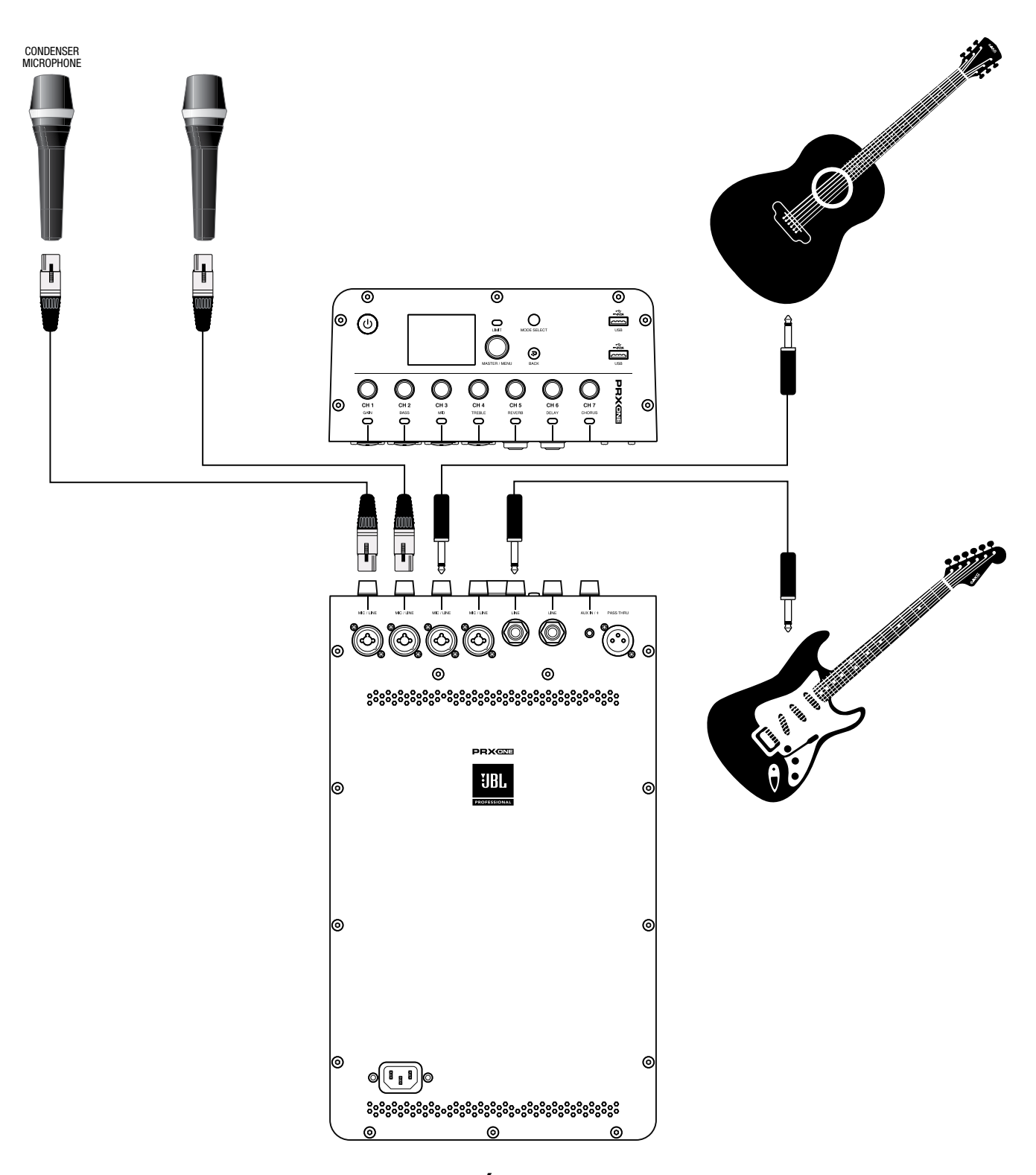

# VARIOS INSTRUMENTOS O MICRÓFONOS CONECTADOS AL MEZCLADOR

Micrófono de condensador combinado CH1 XLR-1/4", Micrófono combinado CH2 XLR-1/4", Guitarra con pastilla pasiva CH3, Guitarra con pastilla activa CH5

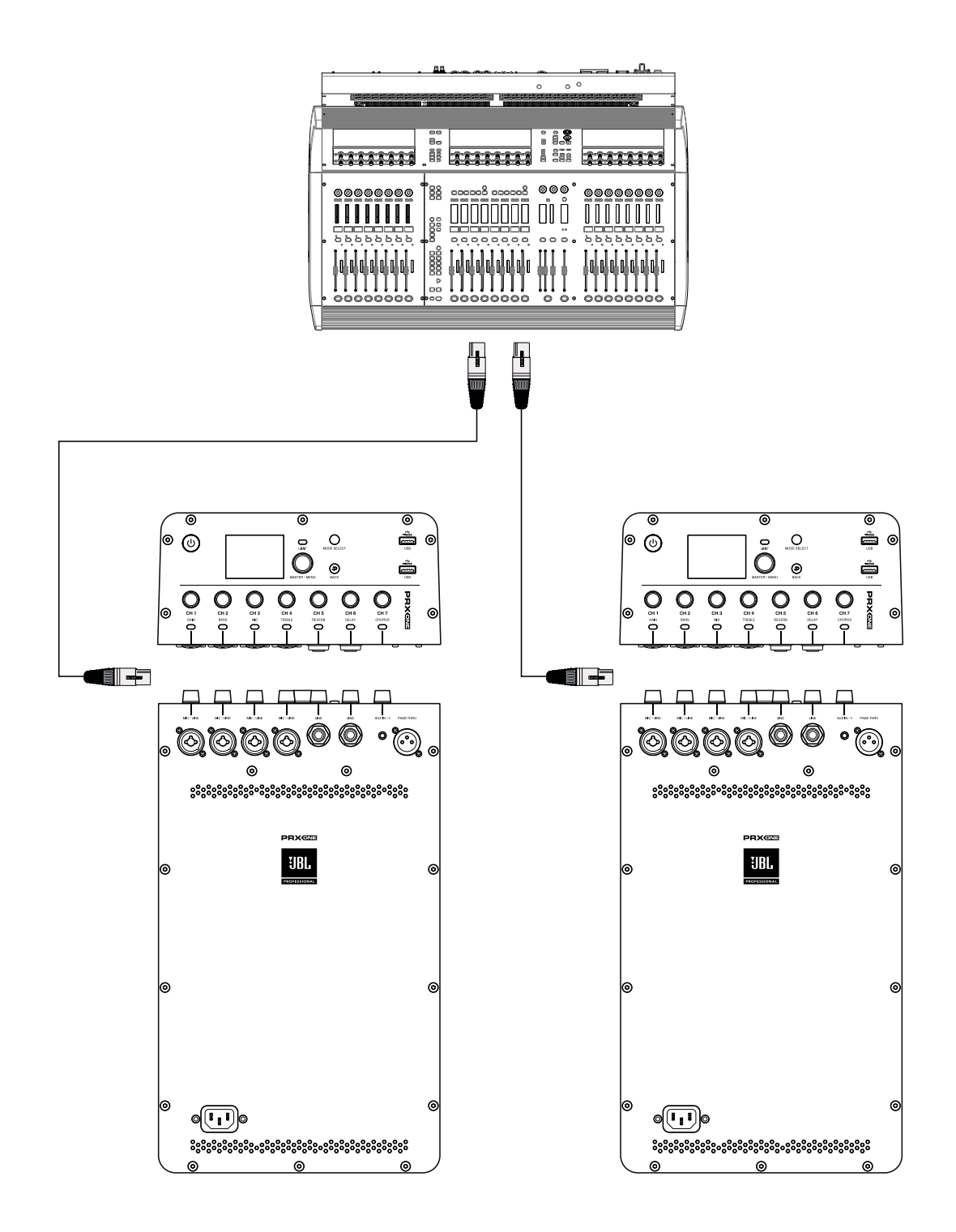

## CON DOS SISTEMAS COMO MONITORES

PRX ONE izquierdo y PRX ONE derecho

<span id="page-12-0"></span>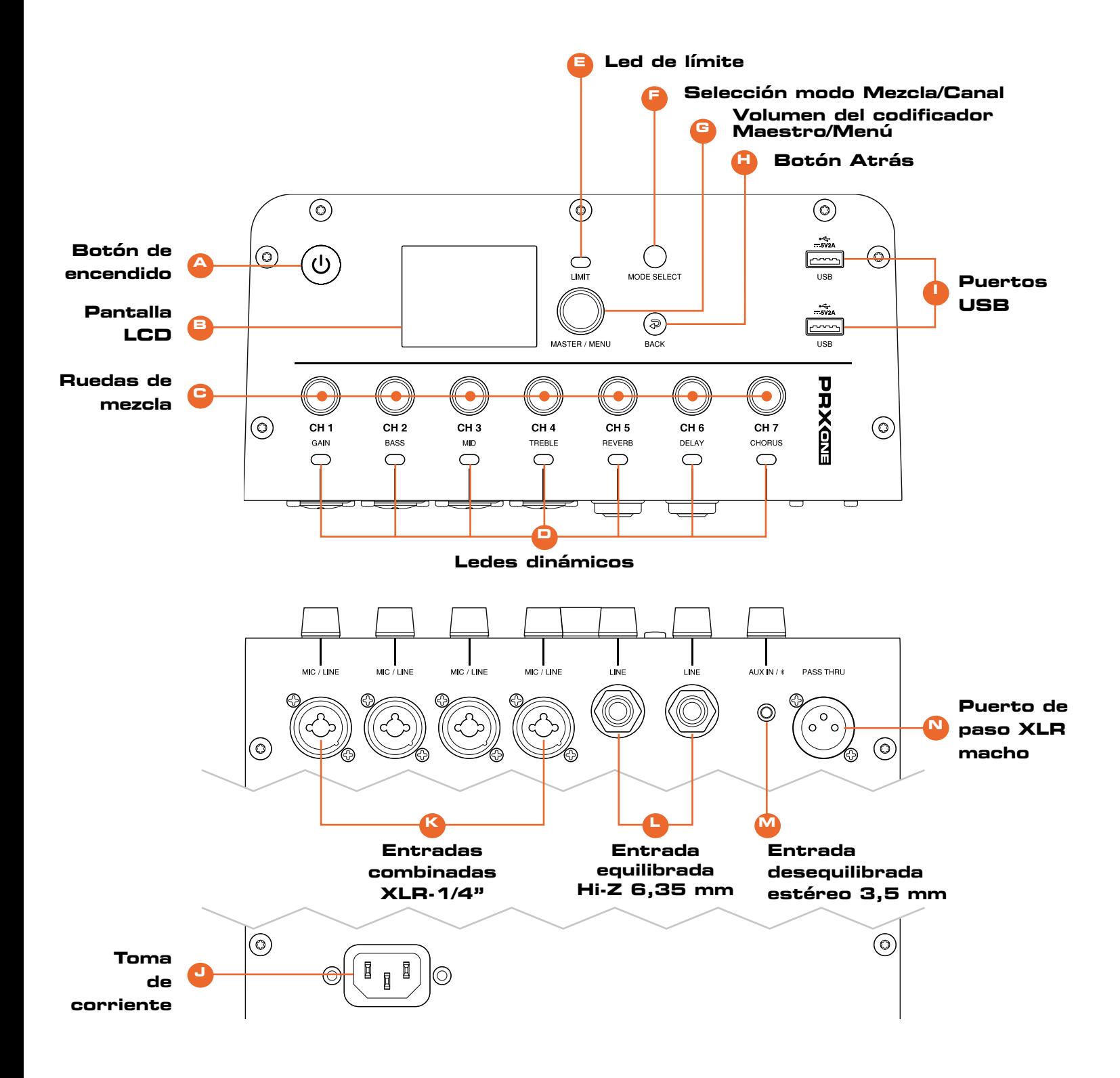

# <span id="page-13-0"></span>A. Botón de encendido

El botón de encendido es botón que se pulsa brevemente. Se utiliza para alternar entre los estados encendido y apagado de la unidad. Cuando está apagada, una pulsación breve del botón de encendido sirve para encender la unidad.

# B. Pantalla LCD

La pantalla LCD se utiliza para ver información básica de diagnóstico y acceder a funciones más avanzadas por medio de un sistema de menús. Consulte las especificaciones de la interfaz gráfica de usuario de la pantalla LCD para obtener más información sobre el sistema de menús, las funciones y la navegación por ella. La pantalla LCD se actualiza aproximadamente a 4 Hz y no es adecuada para medidores ni otros objetos de movimiento rápido.

## C. Modo Mezclador

Ajusta el nivel de entrada de canal. Modo franjas de canal: Ajusta el parámetro del canal enumerado para el canal seleccionado.

# D. Ledes dinámicos

Nivel de canal representado por colores. Modo franjas de canal: Indica el canal seleccionado.

# E. Led de límite

El amplificador se está saturando.

## F. Seleccionar modo Mezcla/Canal

El sistema PRX ONE tiene dos modos de funcionamiento únicos de la mezcladora que se pueden alternar con el botón Seleccionar MODO o presionando el botón giratorio de un canal específico:

- Modo Mezcla
- Modo Franjas de canal

# G. Volumen principal/Menú codificador

Controla la pantalla LCD.

- Codificador giratorio: en el menú: en sentido horario, bajar en el menú; en sentido antihorario, subir en el menú
- Pulse para seleccionar el elemento del menú
- En la pantalla de inicio, aumente el nivel maestro girando la rueda en sentido horario.
- En la pantalla de inicio, reduzca el nivel maestro girando la rueda en sentido antihorario. Codificador maestro con tope: 70+/-40 gf.cm

# H. Botón Atrás

Pulse para volver al elemento del menú anterior

# I. Puertos USB

- USB tipo A
- Puerto estándar USB 2.0 tipo A
- Conexión con dispositivo: Carga 2.0 (2 USB)
- Conexión con PC o USB extraíble para actualización SW/FW (1 USB)

## J. Entrada de alimentación

Led en el panel trasero que indica la alimentación. El color indica si está en reposo o activo

## K. Entradas combinadas XLR-1/4"

Cuatro conectores hembra de combinación XLR –  $1/4$ " (uno para cada entrada), que se utilizan para las entradas de audio analógicas.

## L. Entrada equilibrada Hi-Z 6,35 mm

Dos conectores hembra de 6,3 mm (uno para cada entrada), que se utilizan para las entradas de audio analógicas.

#### M. Entrada desequilibrada estéreo 3,5 mm

Dos entradas con extremo de un solo canal, mezcla mono como un canal de mezcla individual.

#### N. Puerto de paso XLR macho

Este conector de salida XLR (macho) permite enviar audio a una fuente externa. Si hay señal en todas las entradas, estas se suman y se envían como mezcla: Se puede ajustar en la sección del menú Puerto de paso.

#### CH 1-2

#### • Exención de responsabilidad sobre la alimentación fantasma

Cuando se emplean micrófonos de condensador, se requiere alimentación fantasma de +48 V en los contactos del conector del micrófono (XLR) para que el micrófono funcione correctamente. Cuando la alimentación fantasma está activada, se aplica a las entradas XLR CH1 y CH2. Asegúrese de que la alimentación fantasma esté desactivada cuando no sea necesaria.

Para evitar daños en el PRX ONE o en dispositivos externos cuando se emplean micrófonos de condensación, desactive siempre todos los controles de salida del PRX ONE y asegúrese de que la alimentación fantasma +48 V esté desactivada antes de conectar el micrófono. Una vez que se haya conectado el micrófono de condensador, active la alimentación fantasma +48 V, luego ajuste los controles de salida en los niveles deseados.

- 1. El sistema PRX ONE ofrece alimentación fantasma que el usuario puede seleccionar en los canales 1 y 2, y se puede conectar a través de la pantalla LCD o la aplicación.
	- a. Para utilizar la alimentación fantasma, presione la rueda del CH1 o CH2 para abrir el menú de canales.
	- b. Vaya a Alimentación fantasma y presione la rueda Maestro/Menú.

#### Ruedas y funciones

El sistema PRX ONE está equipado con botones giratorios pulsadores para facilitar la navegación y el uso del equipo.

- 1. Una sola pulsación de una rueda de canal activa el MODO FRANJAS DE CANAL en ese canal.
	- a. En el apartado MODO FRANJAS DE CANAL puede obtener más información al respecto.
- 2. Si mantiene pulsado una rueda de canal durante 2 segundos en cualquier momento, se silenciará ese canal. El led de canal que se encuentra debajo del canal silenciado parpadeará lentamente con color ROJO.
- 3. Si presiona una vez la rueda MAESTRO/MENÚ, se abrirá el menú Maestro, a menos que se encuentre en una pantalla de menú de un canal. En las pantallas de menú de canales, la rueda MAESTRO/MENÚ controla la navegación principal por estas pantallas.
- 4. Si mantiene pulsado MAESTRO/MENÚ mientras se encuentra en la página de inicio, se silenciará el altavoz.

#### Botones y funciones

- 1. El botón SELECCIONAR MODO alternará entre MODO MEZCLA y MODO FRANJAS DE CANAL. Puede obtener más información sobre estos modos en los apartados correspondientes de la guía.
- 2. El botón ATRÁS lo hará salir de la pantalla en la que se encuentre sin guardar los cambios; se puede considerar un botón «CANCELAR».

#### Modo Mezcla

- 1. Pulse el botón «Seleccionar modo».
	- a. Se encenderán todos los ledes, lo que indica que ha iniciado correctamente el modo Mezcla.
- 2. En este modo, las ruedas controlarán sus respectivas ganancias de canal. Por ejemplo, si gira la rueda CH1, aumentará la ganancia de CH1.
- 3. PRX ONE tiene un interruptor automático de micrófono/línea. Entre 100 y 0 dB, el canal se encontrará en modo LÍNEA. Entre 1 y 56 dB, el canal se encontrará en modo MICRÓFONO.

#### Modo Franjas de canal

- 1. Puede acceder al modo Franjas de canal de dos maneras:
	- a. En modo Mezcla, pulse el botón «Seleccionar modo». Se encenderá el led de un solo canal, lo que indica que se encuentra en modo Franjas de canal. La selección predeterminada de canal y led volverá al último estado conocido o al último canal que se haya editado en MODO FRANJAS DE CANAL.
	- b. Presione la rueda giratoria del canal que quiera editar.
- 2. En modo Franjas de canal, las ruedas controlan la función indicada respectiva del canal seleccionado (es decir, Ganancia, Graves, Medio, Agudos, Enviar reverberación, Enviar retardo y Enviar coro).

#### Ledes y funciones

- 1. Detección de señal: el led que se encuentra debajo de la rueda del canal parpadeará periódicamente con color amarillo para indicar que hay una señal presente.
- 2. Función del led cuando se silencian los canales o el altavoz: El led que se encuentra debajo de la rueda del canal parpadeará en ROJO lentamente cuando el canal está silenciado.

## <span id="page-16-0"></span>Introducción a la pantalla EasyNav LCD

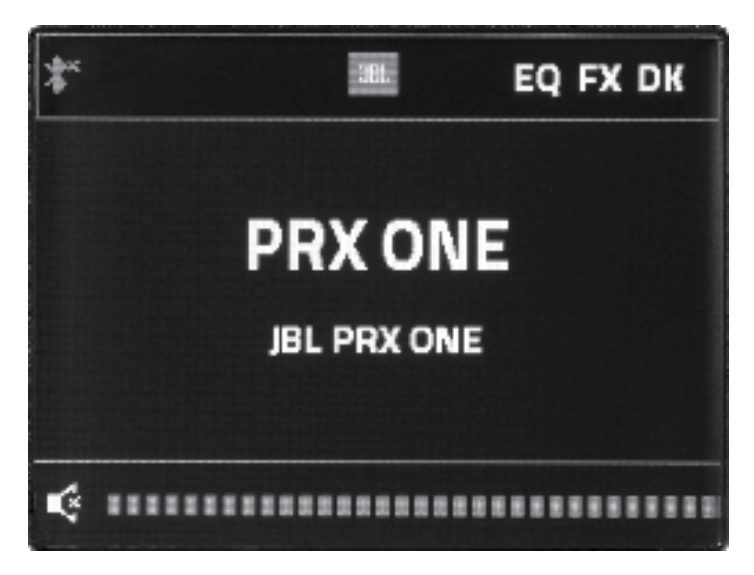

# Menú Maestro

- 1. Al presionar la rueda Maestro/Menú en cualquier momento, entrará en el menú Maestro del sistema PRX ONE. En este menú, los usuarios pueden acceder a las funciones del menú principal del sistema PRX ONE.
- 2. «Reducción por Soundcraft» es un tipo de compresor de cadena lateral que se utiliza sobre todo para reducir el nivel de reproducción de música mientras una persona habla por un micrófono. Esta función permite que el usuario seleccione los canales de micrófono que quiera usar como sensores, la sensibilidad de cada canal y el nivel de reducción de música mientras una persona habla. Este menú activa la función de reducción, permite que los usuarios seleccione los canales que se usan para activar la reducción y configura umbrales individuales para cada canal.
	- a. Para entrar en este menú, vaya a Reducción y pulse el botón Maestro/Menú.
	- b. Para activar la reducción, vaya a Reducción y pulse el botón Maestro/Menú.
		- i. Gire la rueda EN SENTIDO HORARIO para activar la reducción.
		- ii. Gire la rueda EN SENTIDO HORARIO para desactivar la reducción.
	- c. Los «Sensores de canal» permiten que el usuario seleccione las entradas de micrófono que se pueden utilizar para activar la reducción de reproducción de música mediante Bluetooth. El usuario puede seleccionar cualquier combinación de entradas de micrófono para activarlas como sensores para la reducción de música por Bluetooth.
		- i. Para ajustar el Sensor de canal, vaya al campo Sensor de canal y pulse el botón Maestro/Menú.
			- . Vaya a los canales respectivos que quiera configurar como sensores y pulse el botón Maestro/Menú.
			- . Gire la rueda EN SENTIDO HORARIO para activar ese canal como SENSOR de la reducción. Una vez seleccionado, el canal respectivo detectará la señal y activará la función de reducción en CH7.
			- . Gire la rueda EN SENTIDO HORARIO para desactivar ese canal como SENSOR de la reducción. Cuando esta función está desactivada, la detección de señal en este canal NO activará la función de reducción en CH7.
	- d. Los «Parámetros de sensibilidad» permiten que el usuario seleccione el nivel de volumen en el que cada canal de entrada de micrófono activará el umbral de reducción. Es posible que las voces más fuertes

quieran un nivel de sensor más alto. Las voces más débiles podrían querer un nivel de sensor más bajo para activar la reducción de música. Un valor más bajo representa una detección de señal menos sensible.

- i. Seleccione y modifique estos valores presionando la rueda Maestro/Menú mientras la opción Parámetros de sensibilidad está resaltada.
	- . Vaya al canal respectivo que quiera modificar y presione la rueda Maestro/Menú para seleccionarlo.
	- . Ajuste el parámetro.
		- . Presione la rueda Maestro/Menú para guardar el ajuste.
		- . Pulse el botón ATRÁS para cancelar este ajuste.
- ii. El rango es un parámetro que indica al CH7 cuánto volumen se debe reducir cuando la detección de señal alcanza el nivel deseado.
	- . Para ajustarlo, vaya a RANGO y presione la rueda Maestro/Menú.
	- . Ajuste el parámetro.
		- . Presione la rueda Maestro/Menú para guardar el ajuste.
		- . Pulse el botón ATRÁS para cancelar este ajuste.
- iii. Tiempo de liberación es un parámetro que indica al CH7 cuándo debe volver al volumen normal una vez que deja de detectar la señal. Este valor se representa en ms (milisegundos).
	- . Para ajustarlo, vaya al campo TIEMPO DE LIBERACIÓN y presione la rueda Maestro/Menú.
	- . Ajuste el parámetro.
	- . Presione la rueda Maestro/Menú para guardar el ajuste.
	- . Pulse el botón ATRÁS para cancelar este ajuste.

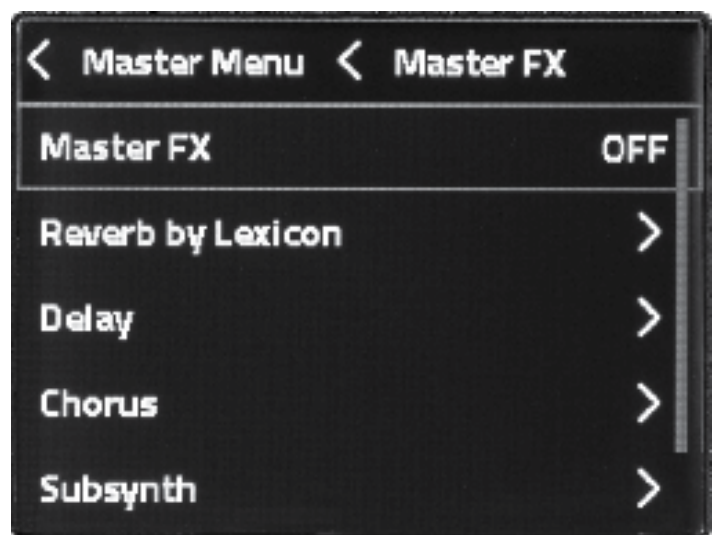

- 3. En Procesamiento FX, los usuarios acceden a los parámetros de efectos, menos los envíos, del motor de efectos Lexicon.
	- a. El sistema PRX ONE ofrece un motor de efectos Lexicon que proporciona efectos de Reverberación, Retardo, Coro y Sintetizador de subarmónicos a los usuarios.
		- i. Vaya al menú Procesamiento FX en Maestro/Menú y presione la rueda para entrar.
		- ii. Aquí podrá activar y desactivar el efecto, modificar los parámetros principales del efecto y acceder a los valores predeterminados.
	- b. Parámetros de Reverberación mediante Lexicon
		- i. «Activado/desactivado»
			- . Cuando el valor es «off» (desactivado), la entrada Reverberación mediante Lexicon está deshabilitada. Si esta entrada se desactiva mientras está activa, seguirá resonando el sonido de reverberación actual. Para reducirlo de inmediato, reduzca el valor Nivel para mezclar.
		- ii. «Restablecer» desactiva la función «Reverberación mediante Lexicon» y ajusta los parámetros al valor predeterminado «Habitación mediana», para volver a empezar con los valores de fábrica.
		- iii. «Valores predeterminados» utiliza una selección de parámetros frecuentes para poder seleccionarlos rápidamente en los casos de uso más habituales. Estos parámetros de reverberación reciben su nombre de las descripciones de los tipos de habitación o auditorios que simulan.
			- . Los valores predeterminados resultan útiles para los nuevos usuarios que quieren probar rápidamente ejemplos de las combinaciones de reverberaciones más utilizadas.
			- . El usuario puede seleccionar «Personalizado» y ajustar todos los parámetros. También puede empezar con uno de los valores predeterminados de descripción de ubicación, escuchar y luego agregar los ajustes de valores, lo que carga automáticamente la nueva combinación de valores en la opción «Personalizado» para realizar otros ajustes.
				- . Personalizado
				- . Habitación pequeña
				- . Habitación mediana
- . Habitación mediana brillante
- . Habitación grande
- . Auditorio mediano
- . Auditorio mediano brillante
- . Auditorio grande
- iv. La combinación de «Tamaño» y «Tiempo de retardo previo» definen la simulación de reverberación con solo dos controles: las dimensiones de la habitación (Tamaño) y la distancia a la que el miembro de la audiencia considera que se encuentra con respecto a los artistas.
	- . El valor Tamaño ajusta el tamaño teórico de la habitación simulada a corto, medio, largo o más largo.
	- . El valor Retardo previo simula la relación entre el tiempo desde la señal de origen al receptor y el retardo del primer efecto reflectante sobre la pared más cercana.
	- . Un retardo previo más corto provocará que la audiencia se sienta más alejada de la fuente.
	- . Un retardo previo más largo provocará que la audiencia se sienta más cerca de la fuente.
- v. El parámetro Alta frecuencia simula cuántos efectos reflectantes de alta frecuencia hay en la reverberación.
	- . La simulación del sonido de una habitación con muchas superficies metálicas o de cristal es un ejemplo de una situación con más efectos reflectantes de alta frecuencia.
	- . La simulación del sonido de una habitación con parámetros de palabras suaves o aire libre sería un ejemplo de menos efectos reflectantes de alta frecuencia.
- vi. El parámetro Baja frecuencia simula la cantidad de acumulación de graves en la reverberación.
	- . Una habitación interior con una superficie rígida acumula más graves.
	- . Una simulación exterior generaría menos acumulación de graves.
- vii. El parámetro Nivel para mezclar es la cantidad de señal húmeda (o señal con reverberación) que se envía de regreso a la mezcla principal.
	- . El aumento del nivel para mezclar genera un efecto de reverberación más destacado.
	- . La reducción del nivel para mezclar genera un efecto de reverberación más sutil.
- viii. Para ajustar cualquier parámetro, vaya a ese parámetro con la rueda MAESTRO/MENÚ. Presione la rueda MAESTRO/MENÚ para acceder.
	- . Ajuste los valores girando la rueda EN SENTIDO HORARIO o en SENTIDO ANTIHORARIO.
	- . Presione la rueda MAESTRO/MENÚ para aceptar estos cambios. Pulse el botón ATRÁS para cancelar estos cambios.
- c. Retardo: el Retardo de procesamiento FX se ha diseñado para que actúe como retardo de orientación musical, utilizado habitualmente en voces y guitarras de rock y baladas. Se suele configurar para que coincida con los «Golpes por minuto» (es decir, «BPM») de la canción interpretada en ese momento, más el número de retornos con retardo que se quieran por golpe, durante cuánto tiempo sigue regresando el retardo y si el retardo se retroalimenta de nuevo varias veces.
	- i. «Activado/desactivado»: cuando el valor es «off» (desactivado), la entrada Retardo está deshabilitada. Esto permite que suene la señal actual hasta que se completa la señal de retardo actual. Para finalizar el retardo de inmediato, baje el atenuador del Nivel para mezclar con retardo.
- ii. «Restablecer» recupera los valores predeterminados del procesamiento de Retardo.
- iii. «Valores predeterminados» ofrece una selección rápida de parámetros frecuentes para poder seleccionarlos rápidamente en los casos de uso más habituales. Estos parámetros de retardo reciben su nombre de las descripciones de los tipos de usos musicales más frecuentes que simulan. Los valores predeterminados pueden resultar útiles para los nuevos usuarios que quieren probar rápidamente ejemplos de las combinaciones de retardos más utilizadas. El usuario puede seleccionar «Personalizado» y ajustar todos los parámetros. También puede empezar con uno de los valores predeterminados de descripción de ubicación, escuchar y luego ajustar los valores que quiera. Cuando el usuario ha seleccionado un valor predeterminado y luego ajusta un valor, todos los valores de retardo actuales se cargan en el valor predeterminado Personalizado para realizar más modificaciones.
	- . Personalizado
	- . Cuartos simples
	- . Octavos simples
	- . Triples simples
	- . Simple 1:1
	- . Eco gradual
	- . Rebote en pared
	- . Resorte rápido
- iv. «Golpes por minuto» sirve para introducir los golpes por minuto del tempo de la canción que se ha planificado o está en curso. El altavoz calcula automáticamente los tiempos de retardo para que coincidan con los golpes por minuto del tempo de la canción.
- v. «Subdivisión» permite que el usuario introduzca el número de veces que el retardo devuelve la señal por golpe. Por ejemplo, si se configura con «1:2», se escucharán dos retornos de retardo por cada golpe.
- vi. «Duración del retardo» es el valor que indica durante cuánto tiempo, representado en milisegundos (ms), los retardos siguen regresando por cada golpe. Cuanto menor sea el número, más rápidamente se atenuará la señal de retorno de retardo por golpe.
- vii. «Retroalimentación» es la cantidad de señal con retardo que se devuelve a la entrada del procesador de Retardo, para dar más profundidad a los sonidos con retardo.
- viii. El valor «Filtro de paso bajo» se puede configurar para reducir el nivel relativo de frecuencias altas de la señal de retorno de retardo. Si el usuario percibe aspereza de alta frecuencia brillante debido a unas señales de origen muy brillantes, este valor se puede reducir para compensar.
- ix. «Nivel para mezclar» configura la cantidad de la señal de retardo final que contribuye al atenuador de Retorno FX.
	- . Para ajustar cualquier parámetro, vaya a ese parámetro con la rueda MAESTRO/MENÚ. Presione la rueda MAESTRO/MENÚ para acceder.
		- . Ajuste los valores girando la rueda EN SENTIDO HORARIO o en SENTIDO ANTIHORARIO.
		- . Presione la rueda MAESTRO/MENÚ para aceptar estos cambios. Pulse el botón ATRÁS para cancelar estos cambios.
- d. Coro: el Coro de procesamiento FX se ha diseñado para añadir una luz etérea de orientación musical a las voces y guitarras acústicas de rock o baladas. El valor Coro se suele usar muy ligero para mejorar el contenido y el carácter de los armónicos, para dar más brillo a las ondas puras de las fuentes musicales naturales.
- i. «Activado/desactivado»: cuando el valor es «off» (desactivado), la entrada Coro está deshabilitada. Esto permite que suene la señal actual hasta que se completa la señal de Coro actual. Para finalizar el procesamiento del Coro de inmediato, baje el atenuador del Nivel para mezclar con Coro.
- ii. «Restablecer» recupera los valores predeterminados del procesamiento de Coro.
- iii. «Valores predeterminados» ofrece al usuario una selección rápida de combinaciones de parámetros frecuentes para poder seleccionarlas rápidamente en los casos de uso más habituales. Estos parámetros de Coro reciben su nombre de las descripciones de los tipos de usos musicales más frecuentes que simulan. El usuario puede seleccionar «Personalizado» y ajustar todos los parámetros. También puede empezar recuperando uno de los valores predeterminados, escuchar y luego agregar los ajustes de valores, lo que carga automáticamente la nueva combinación de valores en la opción «Personalizado» para realizar otros ajustes.
	- . Personalizado
	- . Ligero lento
	- . Profundo lento
	- . Ligero rápido
	- . Profundo rápido
	- . Vibrato suave
	- Paso alto
	- . Estrecho medio
- iv. «Ritmo» ajusta la velocidad de las vibraciones del efecto de coro.
- v. «Profundidad» ajusta el tiempo que el proceso de coro tarda en sonar a lo largo del tiempo.
- vi. «Ancho» ajusta el ancho con el que resuena el proceso de coro por encima de las frecuencias de origen.
- vii. «Nivel para mezclar» es la cantidad de señal de Coro que se envía al atenuador de Retorno FX, que luego contribuye a la mezcla final.
	- . Para ajustar cualquier parámetro, vaya a ese parámetro con la rueda MAESTRO/MENÚ. Presione la rueda MAESTRO/MENÚ para acceder.
	- . Ajuste los valores girando la rueda EN SENTIDO HORARIO o en SENTIDO ANTIHORARIO.
	- . Presione la rueda MAESTRO/MENÚ para aceptar estos cambios. Pulse el botón ATRÁS para cancelar estos cambios.
- e. Sintetizador de subarmónicos: la opción Sintetizador de subarmónicos de procesamiento FX genera una nota grave complementaria, una octava por debajo de la música de la entrada actual. El efecto Sintetizador de subarmónicos se suele utilizar en la música para agregar un efecto grave de baja frecuencia muy profunda, en línea con la fuente musical que alimenta el procesador de Sintetizador de subarmónicos, en lugar de un aumento general de las frecuencias EQ de graves que utilizan bandas EQ. El efecto Sintetizador de subarmónicos está relacionado con el contenido musical entrante.
	- i. La opción «Activado/desactivado» activa y desactiva la entrada del procesador Sintetizador de subarmónicos.
	- ii. «Nivel para mezclar» indica en qué medida el resultado del Sintetizador de subarmónicos se lleva al atenuador de Retorno FX, que luego lo lleva al atenuador de mezcla maestra.
	- iii. Para ajustar cualquier parámetro, vaya a ese parámetro con la rueda MAESTRO/MENÚ. Presione la rueda MAESTRO/MENÚ para acceder.
		- . Ajuste los valores girando la rueda EN SENTIDO HORARIO o en SENTIDO ANTIHORARIO.
		- . Presione la rueda MAESTRO/MENÚ para aceptar estos cambios. Pulse el botón ATRÁS para cancelar estos cambios.

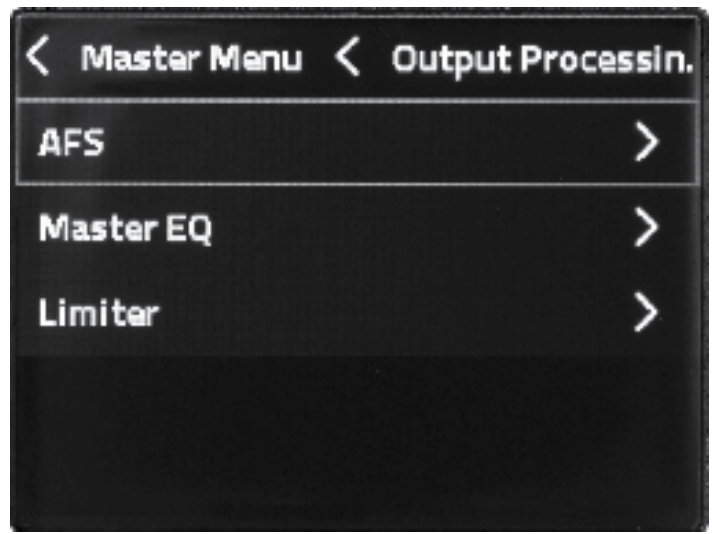

- 4. dbx DriveRack Output es una gama de productos de equipos producidos por la marca dbx de Harman. Estos procesadores de señal de montaje en rack proporcionan un control detallado para el procesamiento final y los cruces antes de llevar la mezcla a uno o varios altavoces. Esta función DriveRack integrada en PRX ONE se ha diseñado para optimizar la combinación de las salidas de altavoz y Puerto de paso que se ha incorporado a este altavoz JBL.
	- a. La opción AFS, o Supresión de retroalimentación automática, es una combinación de procesamiento que puede permitir que el usuario añada hasta 3 dB más de ganancia total a su salida antes de volver a introducir la retroalimentación de audio en las entradas de mezcla. El sistema AFS de dbx lo hace utilizando una combinación de detección automática y unos ecualizadores con parámetros de ancho muy ajustado antes del ecualizador maestro de salida. Antes de un evento, se pueden bloquear filtros como filtros «fijos». También se pueden activar filtros AFS en directo para que sigan buscando los últimos riesgos de frecuencia de retroalimentación durante un evento, por ejemplo, los cambios provocados por los micrófonos de mano que cambian de posición y dirección mientras se encuentran en el escenario.
		- i. Siempre se recomiendan las mejores prácticas de preparación del escenario para conseguir los mejores resultados y evitar la retroalimentación, en combinación con el sistema de procesamiento AFS. Los micrófonos tienen menos probabilidades de generar retroalimentación si siguen las siguientes normas de posición en el escenario:
			- . Los micrófonos se deben colocar detrás del plano frontal de los altavoces.
			- . Los micrófonos deben encontrarse al menos a dos metros a la izquierda o la derecha de los altavoces.
	- b. «AFS por dbx»: la selección activado/desactivado alterna la activación y desactivación del procesador AFS.
	- c. «AFS en directo»: la selección activado/desactivado alterna la activación y desactivación de los filtros del AFS en directo. Los filtros en directo son la mejor opción para captar la retroalimentación de los micrófonos que se mueven por todo el escenario. Activar la opción «AFS en directo» es la forma más rápida y sencilla de empezar a utilizar el procesamiento AFS.
	- d. «Restablecer filtros en directo» restablece todos los filtros en directo. Lleva a cabo el restablecimiento de los filtros y que comiencen de nuevo a buscar los posibles riesgos de frecuencia de retroalimentación.
	- e. «Aprender fijos» comienza la detección y la configuración automáticas de los filtros AFS fijos. Cuando los micrófonos estén conectados antes del espectáculo y los altavoces estén encendidos, habilite la función «Aprender fijos». Luego, vaya a los micrófonos más cercanos y hable en voz alta para intentar generar retroalimentación. Si no se detecta retroalimentación, suba el volumen principal poco a poco hasta que suene la retroalimentación y la suprima un filtro AFS fijo. Cada vez que el sistema AFS del altavoz detecte

frecuencia de retroalimentación, aplicará automáticamente un filtro fijo en esa frecuencia. Siga hablando en los micrófonos y muévase también alrededor del artista con micrófonos de mano, hablando en voz alta en los micrófonos.

- i. Desactive la opción «AFS en directo» mientras lleva a cabo la configuración «Aprender fijos».
- ii. Una vez establecidas todas las frecuencias fijas, la función «Aprender fijos» se desactiva automáticamente y los Filtros fijos quedan bloqueados para el evento.
- iii. Si el usuario no puede obtener todos los filtros AFS fijos para completar las asignaciones de frecuencia, el usuario puede desactivar manualmente «Aprender AFS» haciendo clic de nuevo en la opción «Aprender fijos». Al desactivar «Aprender AFS», se deja activada automáticamente la opción «AFS fijo».
- iv. Una vez finalizada la configuración de Aprender fijos, active «AFS en directo» para contar con supresión de retroalimentación adicional durante un evento en directo.
- f. «Recordar fijos al reiniciar»: en ocasiones, los altavoces se utilizan con la misma configuración durante mucho tiempo. Durante ese tiempo, es posible que los altavoces se enciendan y apaguen varias veces. Al activar la opción «Recordar fijos al reiniciar», se configuran los filtros AFS fijos para que mantengan sus asignaciones de frecuencia detectadas al reiniciar el altavoz de nuevo. Por lo general, la mayoría de los usuarios dejan activada esta opción, en caso de que se corte la alimentación accidentalmente entre la configuración de los filtros fijos AFS en la prueba de sonido y el evento. Los grupos que mueven los altavoces a nuevas ubicaciones suelen desactivar esta función, ya que cada ubicación presenta distintos problemas de retroalimentación y los filtros fijos previos no resultarían útiles.

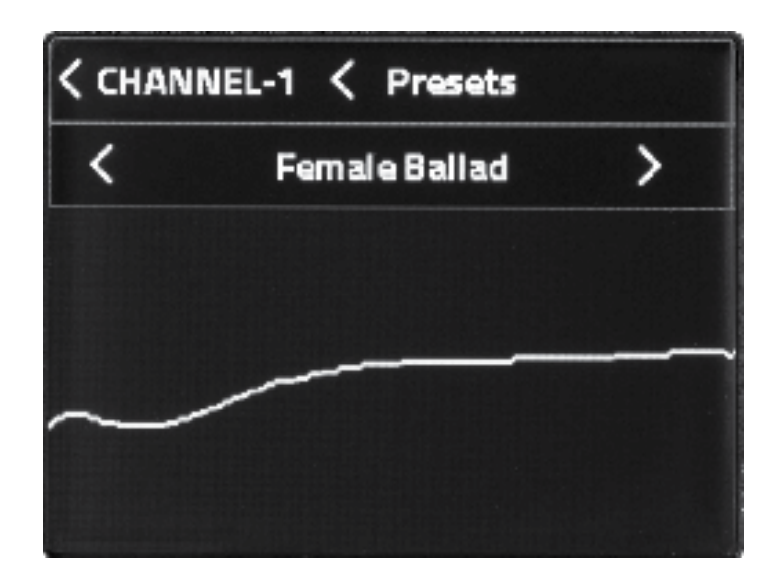

- 5. El Ecualizador maestro es un paquete de ajustes de filtros en la mezcla principal antes de que el audio llegue al amplificador y el altavoz. Incluye un grupo de curvas predefinidas fáciles de seleccionar para los estilos más frecuentes de discursos y música. Cada valor predeterminado también se puede cargar en el valor Personalizado para conseguir unos ecualizadores con parámetros de salida detallados y que el usuario pueda ajustar. El usuario puede realizar ajustes en el nivel de banda, la frecuencia y el ancho individuales («Q»).
	- a. «EQ maestro»: su activación/desactivación habilita u omite los ajustes actuales del procesador EQ maestro.
	- b. La selección de «Restablecer» restaura el EQ maestro en plano, que es el ajuste del EQ maestro predeterminado cuando se envía.
	- c. «Valores predeterminados 8x» permite girar la rueda Maestro/Menú para ver y seleccionar los valores predeterminados de EQ maestro.
- i. Desplácese por el menú hasta «Valores predeterminados 8x» y presione la rueda MAESTRO/MENÚ.
- ii. Gire la rueda MAESTRO/MENÚ para ver los valores predeterminados disponibles.
- iii. Haga clic en la rueda MAESTRO/MENÚ para cargar el valor predeterminado visualizado en ese momento.
- iv. Los usuarios pueden cargar el valor predeterminado Personalizado y, a continuación, hacer clic en la rueda Maestro/Menú para abrir la página de edición de EQ maestro. Dentro de esta página de visualización de gráficos, puede girar la rueda Maestro/Menú hasta un número de EQ paramétrico específico y hacer clic de nuevo en la rueda Maestro/Menú para seleccionar la edición de la ganancia (más o menos en dB), la frecuencia de filtro o «Q» (es decir, ajustar el ancho del filtro).
	- . Los usuarios pueden cargar cualquier valor predeterminado como punto inicial y, a continuación, desplazarse y ajustar cualquier valor para cargar la curva actual como valor predeterminado Personalizado para seguir editando. Aparecerá un diálogo de confirmación, que avisará al usuario de que hacer esto quitará el valor predeterminado Personalizado actual y lo cargará en los ajustes visualizados en ese momento.
- 6. El Limitador de salida proporciona un limitador de «pared de ladrillos» a la mezcla maestra, después del EQ maestro en la cadena de señal.
	- a. Los limitadores reducen las partes más potentes del rango dinámico de la mezcla. Los limitadores se pueden usar como protección, cuando se reproduce material de origen muy potente, o para dar forma creativa a las dinámicas más potentes de la mezcla maestra. Poco a poco, suba la Ganancia de compensación para compensar los resultados del limitador de umbral bajo.
	- b. «Restablecer» es un comando de acción que restablece el Limitador de salida al valor predeterminado de fábrica.
	- c. Hay «Valores predeterminados» disponibles para recuperar los valores del limitador en situaciones creativas frecuentes o resolver problemas.
		- i. Si el usuario selecciona cualquiera de los tres valores inferiores para editarlos, el valor predeterminado carga automáticamente los tres valores inferiores en el valor predeterminado «Personalizado» del limitador, para que el usuario pueda seguir editando.
	- d. «Umbral» permite al usuario configurar el nivel del umbral, limitando el nivel de mezcla máximo al amplificador y los altavoces. Todo el rango dinámico superior a ese nivel se limitará y reducirá al valor de Umbral máximo.
	- e. «OverEasy»: si esta opción está habilitada, «OverEasy» suaviza la transición antes de que la señal llegue al nivel de Umbral, con el fin de generar un resultado de audio limitado suave. La opción «OverEasy» se suele seleccionar en las baladas de rock o los paneles de discursantes. La desactivación de OverEasy se suele utilizar en el rock más duro o un programa de música estilo DJ.
	- f. «Ganancia de compensación» se puede utilizar para subir una mezcla limitada a los niveles previos al limitador. ¡Atención! El uso de «Ganancia de compensación» del limitador en mezclas que ya son potentes podría superar los niveles de ganancia de mezcla deseados. Es mejor que este valor lo usen solamente los profesionales de sonido cualificados. Al ajustar los limitadores, es mejor hacer movimientos pequeños.
- 7. Puerto de paso y Alinear tiempo: la salida de paso XLR se puede configurar para ayudar a llevar la mezcla a más altavoces. Este apartado incluye los valores predeterminados y los ajustes basados en el tipo de altavoz alimentado por Puerto de paso y su posición en comparación con este altavoz y la audiencia.
	- a. La activación y desactivación de «Puerto de paso» habilita o deshabilita la alimentación de salida Puerto de paso XLR.
	- b. «Valores predeterminados» permite seleccionar tres tipos de combinación de altavoces mediante la salida Puerto de paso XLR.
	- c. «Gama completa» se ha diseñado para alimentar otro altavoz de gama completa. Esta opción lleva tanto esta opción como la salida Puerto de paso XLR a otro altavoz con la misma mezcla de gamas de frecuencia completa.
- d. El valor predeterminado «Sub» configura automáticamente los ajustes siguientes para aislar las bajas frecuencias y llevarlas solamente a la salida Puerto de paso XLR para un altavoz de subwoofer. La selección de «Sub» configura automáticamente la alimentación de amplificador/altavoz interno a solamente la señal HPF («filtro de paso alto») por encima de 80 Hz y la salida Puerto de paso XLR para que solamente pase la señal de mezcla por debajo de 80 Hz.
- e. «Personalizado» permite al usuario configurar manualmente los ajustes más bajos.
- f. «HPF en este altavoz» se puede utilizar para quitar la señal por debajo de una frecuencia seleccionada del amplificador/altavoz incorporado y la barra tweeter.
- g. «LPF en salida Puerto de paso» se puede utilizar para configurar el filtro de paso bajo en la alimentación de la salida Puerto de paso XLR.
- 8. Alinear tiempo
	- a. Los retardos de señal se utilizan cuando se están usando varios altavoces, pero estos se encuentran a diferentes distancias de la audiencia.
	- b. Ejemplos:
		- i. Un subwoofer delante del escenario, mientras que este altavoz de gama completa se encuentra en el escenario. En esta configuración, el Puerto de paso XLR al subwoofer tendrá que retrasarse un poco para compensar esta posición más cercana a la audiencia.
		- ii. La barra extensora de array se utiliza para instalar la barra del altavoz en un lugar separado del altavoz, a una distancia algo distinta de la audiencia. En este caso, retrase el dispositivo más cercano a la audiencia para alinearlo con el dispositivo más alejado de la audiencia.
		- iii. La salida Puerto de paso XLR alimenta un altavoz de gama completa adicional, situado a medio camino de la audiencia, para aportar más distancia para escuchar. En este caso, retrase el altavoz de relleno trasero de la audiencia para compensar la alineación de tiempo correcta.
	- c. Conceptos básicos de la alineación de tiempo:
		- i. Para compensar las diferentes distancias, determine cuál es el altavoz más alejado de la audiencia y retrase el resto de los altavoces con la misma señal para que «se alineen en tiempo» con el altavoz más alejado de la audiencia.
		- ii. El sonido se desplaza por el aire con una humedad y una temperatura ambiente medias aproximadamente a 33 cm por ms. Mida la diferencia de distancia de cada altavoz dirigido a la audiencia. Alimente el altavoz más alejado de la audiencia sin retardo de alineación de tiempo. Configure retardos para el resto de los altavoces cercanos, según su distancia con respecto al altavoz situado más atrás. Mida la diferencia de distancia e introduzca 1 ms por cada 33 cm que cada altavoz se encuentre por delante del altavoz situado más atrás en su configuración. La alineación del tiempo no es perfecta, ya que no todas las posiciones de la audiencia presentan las mismas diferencias de distancia con respecto a los altavoces.
		- iii. «Retrasar salida Puerto de paso»: el uso de este retardo colocará el retardo del altavoz en la salida PASS THRU.
		- iv. «Retrasar este altavoz»: el uso de este retardo colocará el retardo en la ENTRADA del mezclador del altavoz actual.
		- v. «Retrasar tweeters extendidos»: el uso de esta opción retrasará la señal de audio entre el woofer y la barra de array.

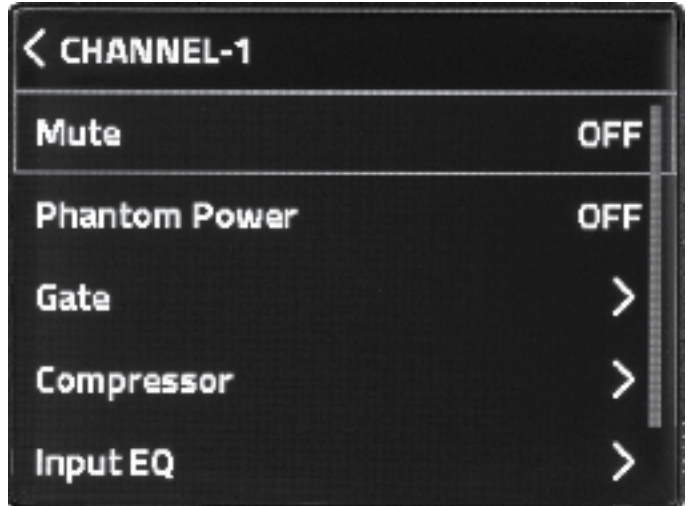

#### Menú de canales

- 1. Se puede acceder al menú de canales presionando la rueda giratoria del canal respectivo al que quiera acceder. El canal activo se puede ver en la línea superior de la pantalla LCD, así como mediante el led dinámica que se encuentra debajo del número de canal respectivo.
	- a. El campo SILENCIAR silenciará el canal correspondiente.
		- i. Mientras está silenciado, el led SSM del canal silenciado se atenuará con un color ROJO.
		- ii. También puede SILENCIAR un canal manteniendo pulsada la rueda del canal respectivo durante 2 segundos.
	- b. Los canales 1-2 ofrecen a los usuarios +48 V de alimentación fantasma. Puede activar esta opción en la sección del Menú de canales. Consulte el apartado Alimentación fantasma de esta guía para obtener más información.
	- c. El sistema PRX ONE ofrece procesamiento dinámico dbx en cada canal, excepto en el canal 7.
		- i. «Compuerta» permite editar la función de compuerta en los seis primeros canales de entrada. Las compuertas permiten reducir la señal por debajo del nivel de umbral de compuerta con el fin de reducir el ruido de fondo del canal de entrada. Entre los ejemplos se incluyen el uso de varios micrófonos de escenario abierto o cuando se utilizan como entradas de amplificadores de guitarra o bajo con ruido.
			- . Para activar la compuerta, pulse la rueda CH para entrar en modo de franjas de canal y acceda al MENÚ DE CANALES.
				- . Para seleccionar la COMPUERTA, gire la rueda MAESTRO/MENÚ al campo COMPUERTA y PRESIONE la rueda MAESTRO/MENÚ.
			- . «Compuerta» activada/desactivada. Activa y desactiva la compuerta (por ejemplo, si está desactivada, se omite la compuerta).
			- . «Restablecer» configura todos los ajustes de compuerta de este canal a los valores predeterminados de fábrica.
			- . Hay «Valores predeterminados» disponibles para poder seleccionar rápidamente las situaciones habituales de compuerta con ruido. Entre ellos se incluyen los valores para compuertas completas, que desactivan toda la señal cuando es inferior al valor del Umbral de compuerta. También las compuertas por pasos, que solamente reducen el volumen una cantidad fija cuando la señal de entrada queda por debajo del valor del Umbral de compuerta.
- . Si el usuario selecciona un valor predeterminado, los dos valores inferiores se cargan automáticamente con los valores predeterminados seleccionados.
- . Si el usuario selecciona cualquiera de los dos valores inferiores para editarlos, los valores predeterminados cargan automáticamente los valores visibles en el valor predeterminado «Personalizado», de forma que el usuario pueda seguir editando los dos valores inferiores.
- . «Umbral de compuerta» permite al usuario configurar el nivel del Umbral de compuerta para que se active cuando la señal de este canal es inferior a este nivel de señal del Umbral de compuerta. Todo el contenido de la señal inferior al Umbral de compuerta se reduce en -100 %.
- . La «Profundidad de compuerta» permite al usuario configurar la Profundidad de compuerta para reducir solamente la señal en una cantidad limitada. Ejemplo: Cuando la Profundidad de compuerta se configura en -10 dB, siempre que el nivel de la señal del canal es inferior al valor del Umbral de compuerta, la señal se reducirá solamente -10 dB. Cuando la señal del canal de entrada es superior al Umbral de compuerta, no se realiza ningún ajuste de Compuerta en la señal de audio.
	- . Atacar
	- . Mantener
	- . Liberar
- ii. La opción «Compresor» permite editar el procesamiento del compresor del canal de entrada. Los compresores reducen el nivel de señal del canal por encima del valor del Umbral del compresor, en la cantidad correspondiente al valor de Relación.
	- . Para seleccionar el COMPRESOR, gire la rueda MAESTRO/MENÚ al campo COMPRESOR y PRESIONE la rueda MAESTRO/MENÚ.
	- La activación/desactivación de «Compresor» habilita y deshabilita el compresor del canal de entrada (por ejemplo, si se desactiva, el compresor se encuentra en derivación).
	- . «Restablecer» configura todos los ajustes del compresor de este canal a los valores predeterminados de fábrica.
	- . Hay «Valores predeterminados» disponibles que se pueden seleccionar para situaciones creativas habituales. Estos Valores predeterminados tienen unos valores de compresor frecuentes, según los casos de uso más habituales, y se pueden recuperar fácilmente.
		- . Si el usuario selecciona un valor predeterminado», los siete valores inferiores se cargan automáticamente con los valores predeterminados seleccionados.
		- . Si, después, el usuario selecciona y edita cualquiera de los siete valores inferiores, los valores predeterminados actuales se cargan automáticamente en el valor predeterminado «Personalizado» para que el usuario pueda seguir editando los valores.
	- La opción «Umbral» configura el nivel de señal cuando se activa el compresor. Todas las señales superiores a ese nivel de Umbral se comprimirán para reducirse en el ajuste relativo del valor de Relación.
	- La opción «Relación» permite al usuario configurar la relación porcentual en la que se reduce la señal de audio del canal superior al Umbral cuando se supera el valor del Umbral.
	- . OverEasy™: si esta opción está habilitada, «OverEasy» suaviza la transición antes de que la señal llegue al nivel de Umbral, con el fin de generar una transición de carácter del Umbral más suave. La opción OverEasy se suele utilizar en las baladas de rock o los paneles de discursantes. La deshabilitación de «OverEasy» se suele desactivar cuando se mezclan rock más duro o música estilo DJ.
- . La opción «Ganancia de compensación» se puede utilizar para aumentar el pico del resultado de compresión que reduce la señal de audio, de modo que se pueda aumentar la señal reducida dinámicamente para ajustarla mejor o para que destaque en una mezcla total.
	- $i$ Atención! El uso de «Ganancia de compensación» del compresor en señales de audio que ya son potentes podría superar los niveles de ganancia de canal deseados. Es mejor que este valor lo usen solamente los profesionales de sonido cualificados. Con frecuencia, es mejor hacer movimientos pequeños.
- La opción «Atacar» configura el tiempo que el compresor tarda en empezar a reducir la señal una vez superado el Umbral.
- . La opción «Mantener» configura el tiempo que el compresor mantiene activado el compresor después de finalizar la función «Atacar».
- La opción «Liberar» configura el tiempo que tarda el compresor en liberar la compresión de Relación después de que el nivel de la señal de audio quede por debajo del nivel del valor del Umbral.
- d. La sección EQ de entrada acceder al EQ fijo y paramétrico de cada canal. Los EQ de canales de entrada son ajustes de filtro en los canales de entrada de audio.
	- i. Los valores predeterminados incluyen un conjunto de curvas predeterminadas, fáciles de seleccionar, para los usos creativos más frecuentes.
	- ii. Los EQ de canal de entrada incluyen un filtro de paso alto para reducir la acumulación de energía de baja frecuencia combinada en el escenario, controles simples de Graves/Medios/Agudos que se pueden ajustar con las ruedas de canal del equipo o en la pantalla LCD, y bandas de EQ paramétricos con ganancia, frecuencia y ancho individuales («Q»), para poder controlar bien la edición de los filtros.
	- iii. La activación/desactivación de «Canal n.º» habilita u omite el procesador de EQ de canal de entrada.
	- iv. La selección de «Restablecer» configura el EQ de canal de entrada con los valores predeterminados de fábrica, por ejemplo, en curva plana.
	- v. La opción «Valores predeterminados 8x» abre la selección del usuario de valores predeterminados de EQ de entrada.
		- . Los usuarios pueden girar la rueda Maestro/Menú para ver los valores predeterminados de EQ de entrada que hay disponibles.
		- . Haga clic en la rueda Maestro/Menú para cargar el valor predeterminado visualizado en ese momento.
		- . Con cualquier valor predeterminado de EQ de entrada que se visualice, los usuarios pueden hacer doble clic en la rueda Maestro/Menú para abrir la página de edición de EQ de entrada.
		- . En la página de edición de EQ, gire la rueda Maestro/Menú para seleccionar el HPF (filtro de paso alto) y los controles de Graves/Medios/Agudos, o seleccionar cualquier número de banda de EQ paramétrico, y haga clic en la rueda para cargar la edición de esa banda.
		- . En las bandas de EQ paramétricos, gire y seleccione distintos valores para editarlos, incluyendo la ganancia (más o menos en dB), la frecuencia de filtro o «Q» (por ejemplo, para ajustar el ancho del filtro).
	- vi. Para acceder a los valores de EQ de canal, gire la rueda MAESTRO/MENÚ al campo EQ DE ENTRADA y PRESIONE la rueda MAESTRO/MENÚ.
- e. La sección Envío FX accede a los envíos de cada efecto respectivo. Todos los envíos FX son de «nivel posterior al atenuador»; por lo tanto, cuando un usuario ajusta el atenuador de canal, ese mismo nivel relativo o silenciador se refleja en el envío FX del canal.
- i. Para acceder, vaya a la sección Envío FX y presione la rueda MAESTRO/MENÚ.
- ii. Vaya al efecto que quiera modificar y presione la rueda MAESTRO/MENÚ.
	- . Una vuelta en sentido horario aumentará el envío de efecto.
	- . Una vuelta en sentido antihorario reducirá el envío de efecto.
	- . Pulse MAESTRO/MENÚ para guardar los cambios.
	- . Pulse ATRÁS para cancelar los cambios.

#### Ajustes

- 1. «Sincronización de audio BT» permite sincronizar el audio por Bluetooth durante 30 segundos como máximo. Este ajuste se desactivará cuando se haya hecho una sincronización o cuando hayan transcurrido 30 segundos.
- 2. «Sincronización de control BT» permite sincronizar el control por Bluetooth durante 30 segundos como máximo con la aplicación JBL Pro Connect. Esta opción se desactivará cuando se haya hecho una sincronización o cuando hayan transcurrido 30 segundos.
- 3. Al activar la sincronización BT, aparecerá una ventana de sincronización que indica que ha comenzado la sincronización BT. Una vez hecha la sincronización correctamente, la ventana desaparecerá.
- 4. «Contraste LCD» permite al usuario ajustar el contraste de la pantalla LCD entre 0 y 100 %.
- 5. «Versión de firmware» muestra la versión de firmware actual que se ha cargado en el altavoz.
- 6. «Restablecer valores de fábrica» restaura todos los ajustes del altavoz a los valores predeterminados de fábrica, incluida la sincronización de comunicación por Bluetooth. NOTA: Esta acción también restablecerá todos los valores predeterminados que el usuario haya guardado.

# <span id="page-30-0"></span>JBL Pro Connect

La aplicación JBL Pro Connect es una aplicación de control por Bluetooth de bajo consumo que se utiliza para controlar a distancia las funciones del sistema PRX ONE. La aplicación se puede descargar gratuitamente para iOS y Android.

*Para conseguir la mejor experiencia posible, se recomienda a todos los usuarios que se descarguen la aplicación y se aseguren de que su unidad esté funcionando con la última versión de firmware.* 

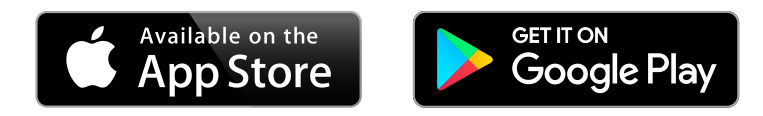

## <span id="page-31-0"></span>Kit de soporte para montaje en pared

El Kit de soporte adaptador del sistema PRX ONE se puede utilizar para instalar la unidad en una pared.

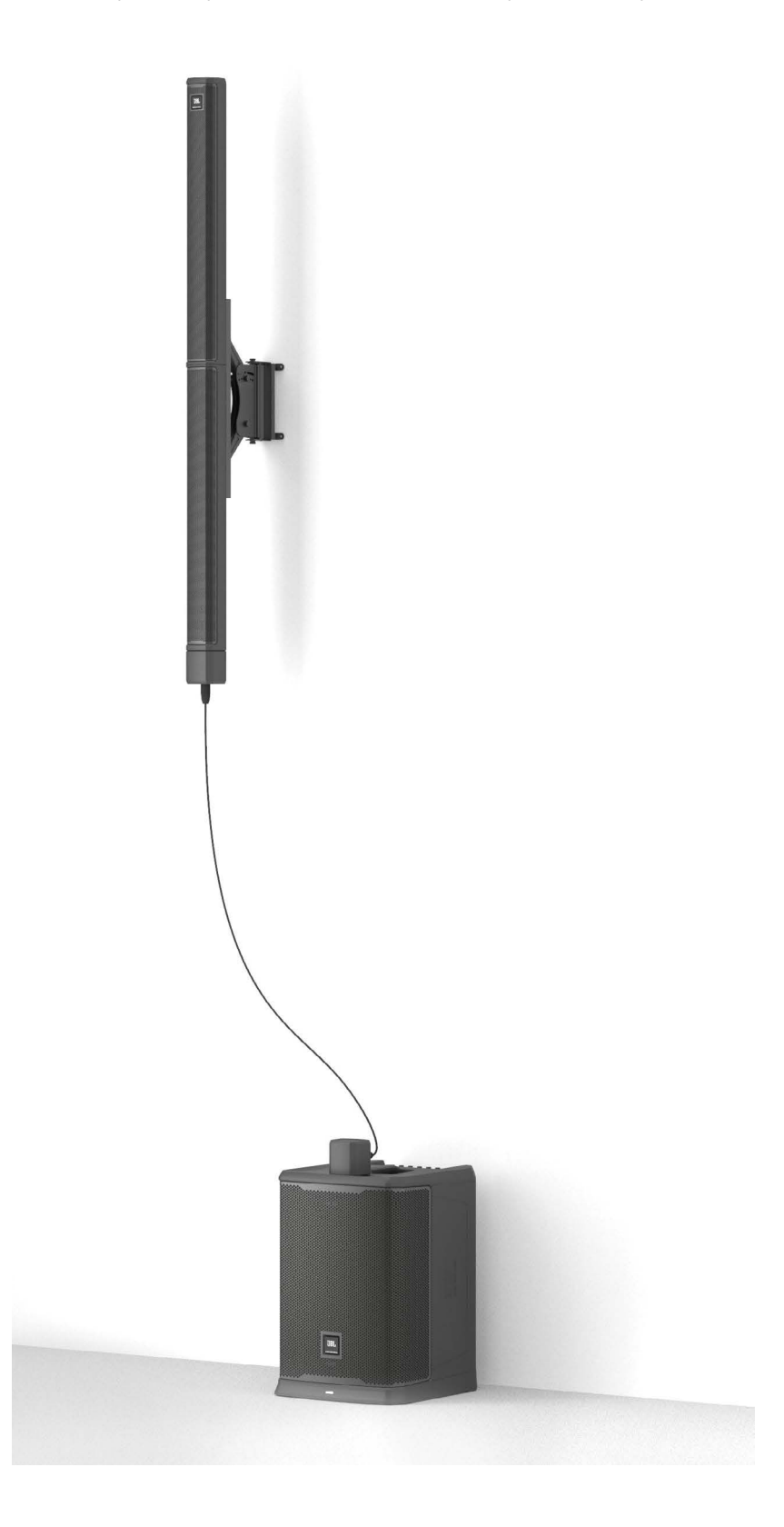

# <span id="page-32-0"></span>ESPECIFICACIONES TÉCNICAS

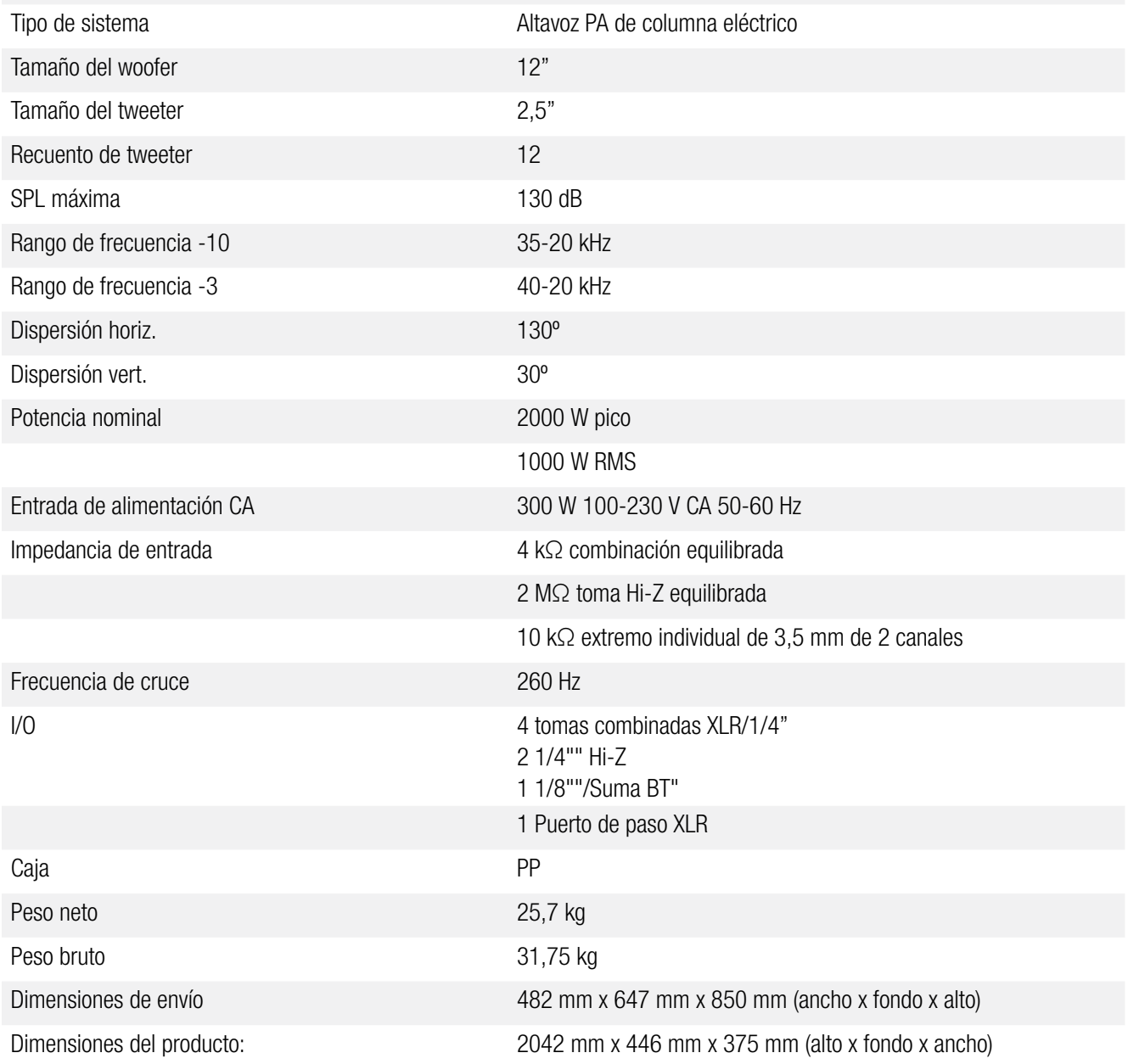

# <span id="page-33-0"></span>CABLES Y CONECTORES

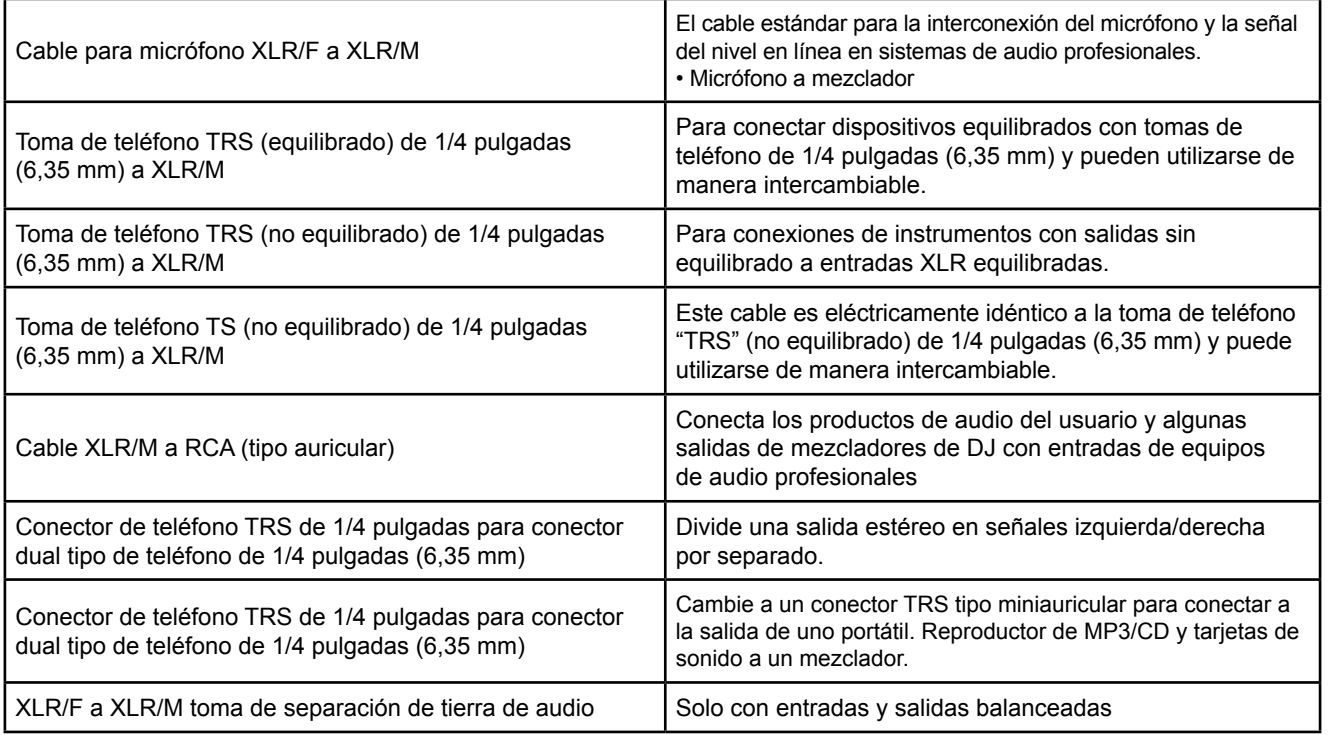

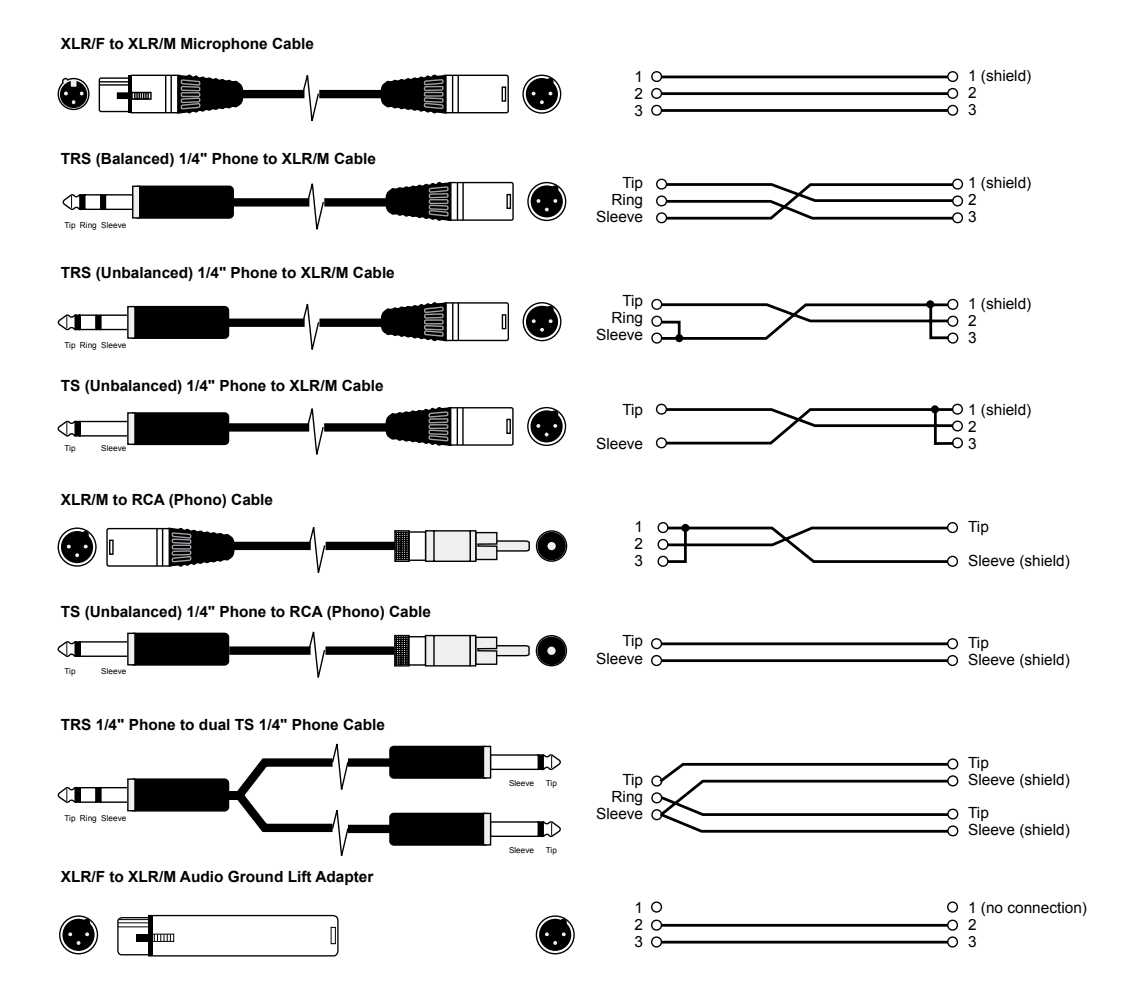

<span id="page-34-0"></span>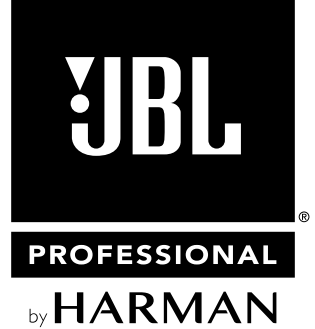

## Dirección postal:

JBL Professional 8500 Balboa Blvd. Northridge, CA 91329 (EE. UU.)

## Dirección de envío:

JBL Professional 8500 Balboa Blvd., Dock 15 Northridge, CA 91329 (EE. UU.) (No devuelva el producto a esta dirección sin haber obtenido primero la autorización previa de JBL)

## Servicio de atención al cliente:

Lunes a viernes De 8:00 a 17:00 Hora de la costa del Pacífico en EE. UU.

# (800) 8JBLPRO (800.852.5776)

www.jblproservice.com

# En Internet:

www.jblpro.com

## Contactos profesionales, fuera de EE. UU.:

Contacte con el distribuidor de JBL Professional de su zona. La lista completa de los distribuidores internacionales de JBL Professional figura en nuestro sitio web de EE. UU.: www.jblpro.com <span id="page-35-0"></span>La garantía limitada de JBL para productos de altavoces profesionales (a excepción de las cajas) tiene una vigencia de cinco años a partir de la fecha de la primera compra. Los amplificadores de JBL tienen garantía por tres años desde la fecha de compra original. Las cajas y demás productos de JBL tienen una garantía de dos años a partir de la fecha de compra original.

# ¿Quién está protegido por esta garantía?

Su garantía de JBL protege al propietario original y a todos los propietarios posteriores siempre y cuando: A.) Su producto JBL se haya adquirido en los Estados Unidos continentales, Hawái o Alaska. (Esta garantía no se aplica a los productos JBL adquiridos en otros lugares a excepción de las compras por medios militares. Otros compradores deben comunicarse con el distribuidor JBL local para obtener información sobre la garantía.); y B.) La factura de venta con fecha original se presenta siempre que se requiera el servicio de garantía.

# ¿Qué cubre la garantía de JBL?

Excepto como se especifica más adelante, su garantía de JBL cubre todos los defectos de material y mano de obra. Lo que sigue a continuación no está cubierto: Daños causados por accidente, uso indebido, abuso, modificación del producto o negligencia; daños ocurridos durante el transporte; daños derivados del incumplimiento de las instrucciones contenidas en el Manual de instrucciones; daños derivados de las reparaciones por personas no autorizadas por JBL; reclamaciones basadas en falsos testimonios del vendedor; cualquier producto JBL en el cual el número de serie se haya borrado, modificado o eliminado.

# ¿Quién paga qué?

JBL pagará todos los gastos de mano de obra y material para todas las reparaciones cubiertas por esta garantía. Asegúrese de guardar las cajas de envío originales, ya que se anotará un cargo si se solicitan cajas de repuesto. El pago de los gastos de envío se indica en la siguiente sección de esta garantía.

## Validez de la garantía

Si su producto JBL necesita reparación, escríbanos o llámenos a JBL Incorporated (att.: Customer Service Department), 8500 Balboa Boulevard, PO. Box 2200, Northridge, California 91329 (EE. UU.) (818/893-8411). Podemos dirigirle a una agencia de servicio autorizado de JBL o solicitarle que envíe la unidad a la fábrica para su reparación. En cualquier caso, deberá presentar la factura de compra original para determinar la fecha de compra. No envíe su producto JBL a la fábrica sin autorización previa. Si el transporte de su producto JBL presenta cualquier dificultad inusual, avísenos para poder establecer acuerdos especiales con usted. De lo contrario, será responsable del transporte de su producto para su reparación o de organizar su transporte y pagar cualquier cargo de envío inicial. No obstante, pagaremos los gastos de la devolución si las reparaciones están cubiertas por la garantía.

## Limitación de garantías implícitas

TODAS LAS GARANTÍAS IMPLÍCITAS, INCLUIDAS LAS GARANTÍAS DE COMERCIABILIDAD E IDONEIDAD PARA FINES CONCRETOS, TIENEN UNA DURACIÓN LIMITADA DE ACUERDO CON LA VIGENCIA DE ESTA GARANTÍA.

# EXCLUSIÓN DE DETERMINADOS DAÑOS

LA RESPONSABILIDAD DE JBL SE LIMITA A LA REPARACIÓN O EL REEMPLAZO, A NUESTRA OPCIÓN, DE CUALQUIER PRODUCTO DEFECTUOSO Y NO INCLUIRÁ DAÑOS INCIDENTALES O CONSECUENTES DE NINGÚN TIPO. ALGUNOS ESTADOS NO PERMITEN LIMITACIONES EN CUANTO A LA DURACIÓN DE UNA GARANTÍA IMPLÍCITA O NO PERMITEN LA EXCLUSIÓN DE DAÑOS INCIDENTALES O CONSECUENTES, ASÍ QUE LAS LIMITACIONES ANTERIORES Y LAS EXCLUSIONES PODRÍAN NO APLICARSE A USTED. ESTA GARANTÍA LE OTORGA DERECHOS LEGALES ESPECÍFICOS, Y ES POSIBLE QUE TAMBIÉN TENGA OTROS DERECHOS QUE VARÍAN EN FUNCIÓN DEL ESTADO.

## JBL Professional

8500 Balboa Blvd. Northridge, CA 91329 EE. UU.

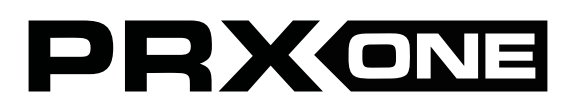

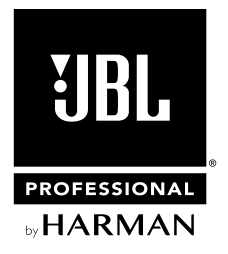